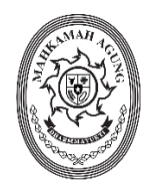

## MAHKAMAH AGUNG REPUBLIK INDONESIA SEKRETARIAT

Jalan Medan Merdeka Utara Nomor 9-13, Telepon. (021) 3843348, Faksimile. (021) 3453553 Tromol Pos Nomor 1020 Jakarta 10110 www.mahkamahagung.go.id

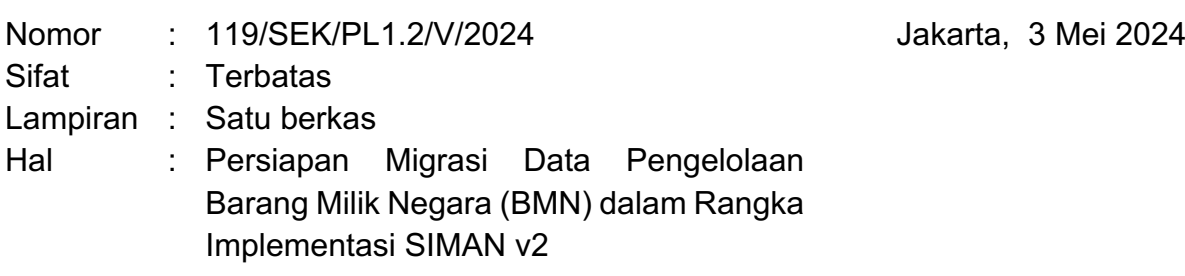

- Yth. 1. Para Pejabat Pimpinan Tinggi Madya pada Mahkamah Agung RI;
	- 2. Ketua Pengadilan Tingkat Banding pada 4 (empat) Lingkungan Peradilan di Seluruh Indonesia;
	- 3. Ketua Pengadilan Tingkat Pertama pada 4 (empat) Lingkungan Peradilan di Seluruh Indonesia;

Menindaklanjuti surat Direktorat Perumusan Kebijakan Kekayaan Negara Nomor S-350/KN.2/2023 tanggal 4 Desember 2023 perihal Persiapan Migrasi Data Pengelolaan Barang Milik Negara (BMN) dalam Rangka Implementasi SIMAN v2, bersama ini kami sampaikan kepada seluruh Kuasa Pengguna Barang agar melengkapi seluruh data/informasi pada masing-masing NUP di data asset yang berkaitan dengan Pengelolaan BMN pada Aplikasi SIMAN v1.

Kelengkapan dokumen dilakukan pada *Plugin* Master Aset dan *Plugin* Wasdal (SK PSP baik yang diterbitkan oleh Pengelola Barang maupun Pengguna Barang). Petunjuk teknis Penertiban Data Barang Milik Negara sebagaimana terlampir.

Batas waktu untuk melengkapi data/informasi pada aplikasi SIMAN v1 adalah **31 Mei 2024**. Informasi lebih lanjut dapat menghubungi narahubung yaitu Saudari Ida Ariani (Kepala Sub Bagian Analisa Pengadaan Barang I / 085710518505) untuk Wilayah I (Jawa dan Sumatera) dan Saudara Arif Hidayat (Kepala Sub Bagian Analisa Pengadaan Barang II / 081219357755) untuk Wilayah II (Selain Jawa dan Sumatera). Demikian kami sampaikan, atas perhatiannya kami ucapkan terima kasih.

Plt. Sekretaris Mahkamah Agung Republik Indonesia,<br>回路路径画 **Sugiyanto** 

Tembusan:

- 1. Wakil Ketua Mahkamah Agung RI Bidang Non Yudisial;
- 2. Para Sekretaris pada Eselon I di Lingkungan Mahkamah Agung RI;
- 3. Plt. Kepala Biro Umum Badan Urusan Administrasi Mahkamah Agung RI;
- 4. Kepala Biro Perlengkapan Badan Urusan Administrasi Mahkamah Agung RI;
- 5. Kepala Biro Perencanaan dan Organisasi Badan Urusan Administrasi Mahkamah Agung RI;
- 6. Kepala Biro Keuangan Badan Urusan Administrasi Mahkamah Agung RI;
- 7. Para Sekretaris Pengadilan Tingkat Banding pada 4 (empat) Lingkungan Peradilan di seluruh Indonesia; dan
- 8. Para Sekretaris Pengadilan Tingkat Pertama pada 4 (empat) Lingkungan Peradilan di seluruh Indonesia.

Lampiran I Surat Sekretaris Mahkamah Agung RI Nomor : 119/SEK/PL1.2/V/2024 Tanggal: 3 Mei 2024

## **PETUNJUK TEKNIS PENERTIBAN DATA BARANG MILIK NEGARA (BMN)**

- 1. Satuan kerja **wajib** melakukan pengisian kelengkapan data BMN pada *plugin* Master Aset pada aplikasi SIMAN versi 1 sebelum melakukan migrasi data ke aplikasi SIMAN versi 2.
- 2. Satuan kerja **wajib** melakukan update kondisi BMN sesuai dengan kondisi saat ini pada aplikasi SAKTI modul Aset Tetap (menu RUH → Perubahan → Perubahan Kondisi) dengan syarat upload surat pernyataan KPB.
- 3. Tata cara melengkapi data BMN adalah sebagai berikut:
	- a. Login melalui Desktop SIMAN v.1.
	- b. Masuk ke dalam *plug-in* Master Aset.
	- c. Pada Menu Aset Aktif muncul data BMN.
	- d. Pilih data BMN dan isi detail BMN pada masing-masing NUP.

1) Tanah

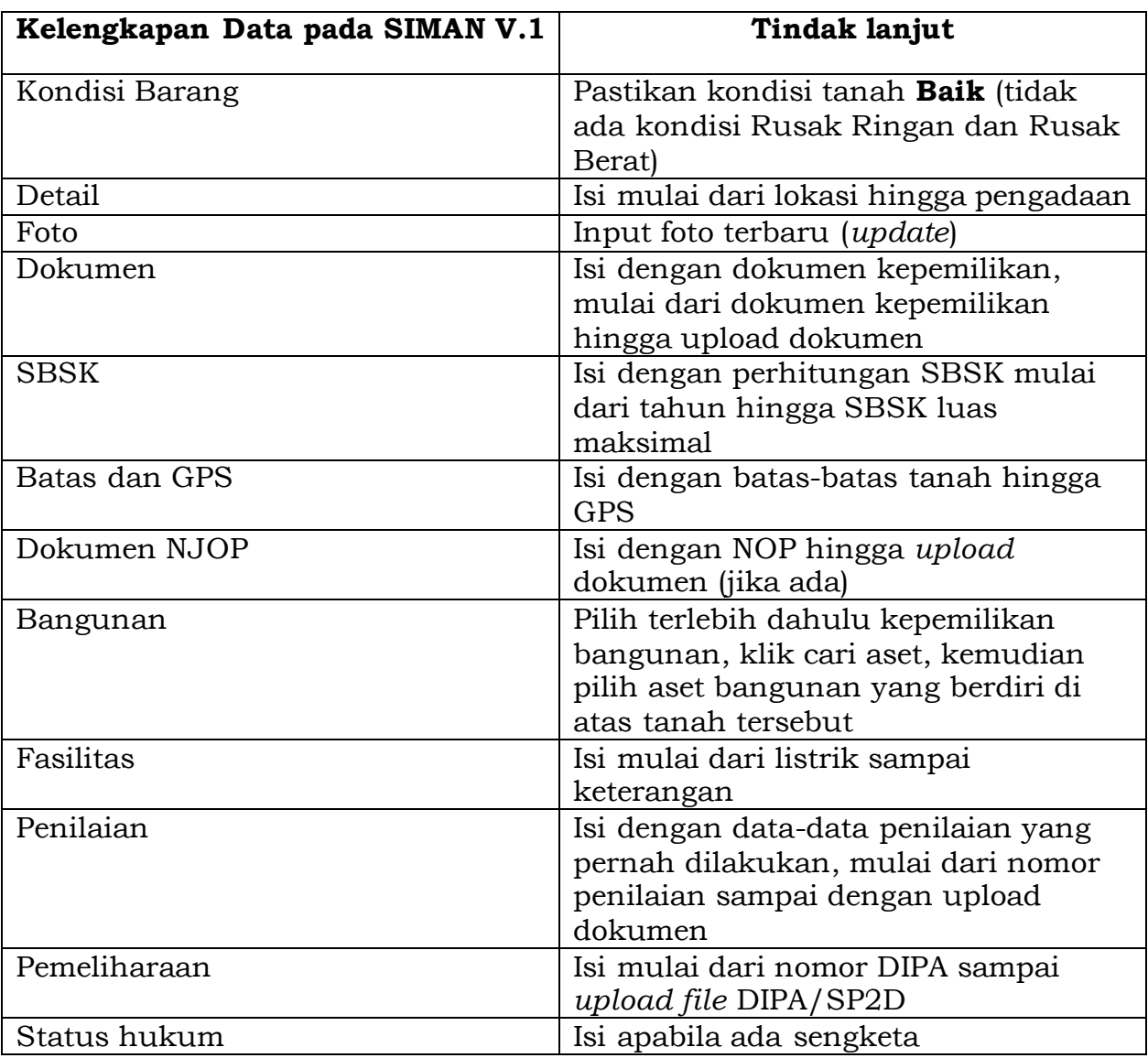

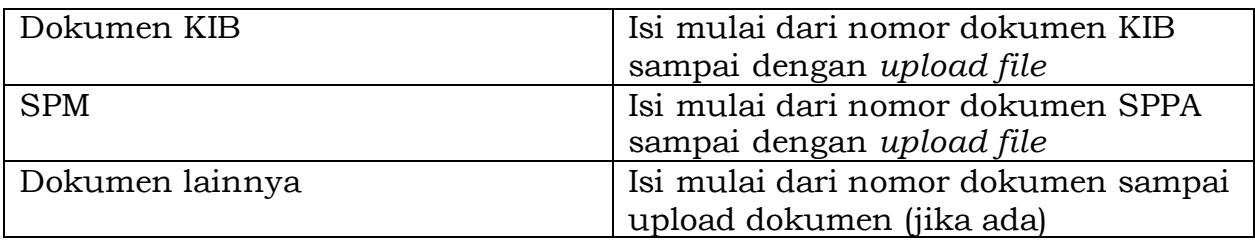

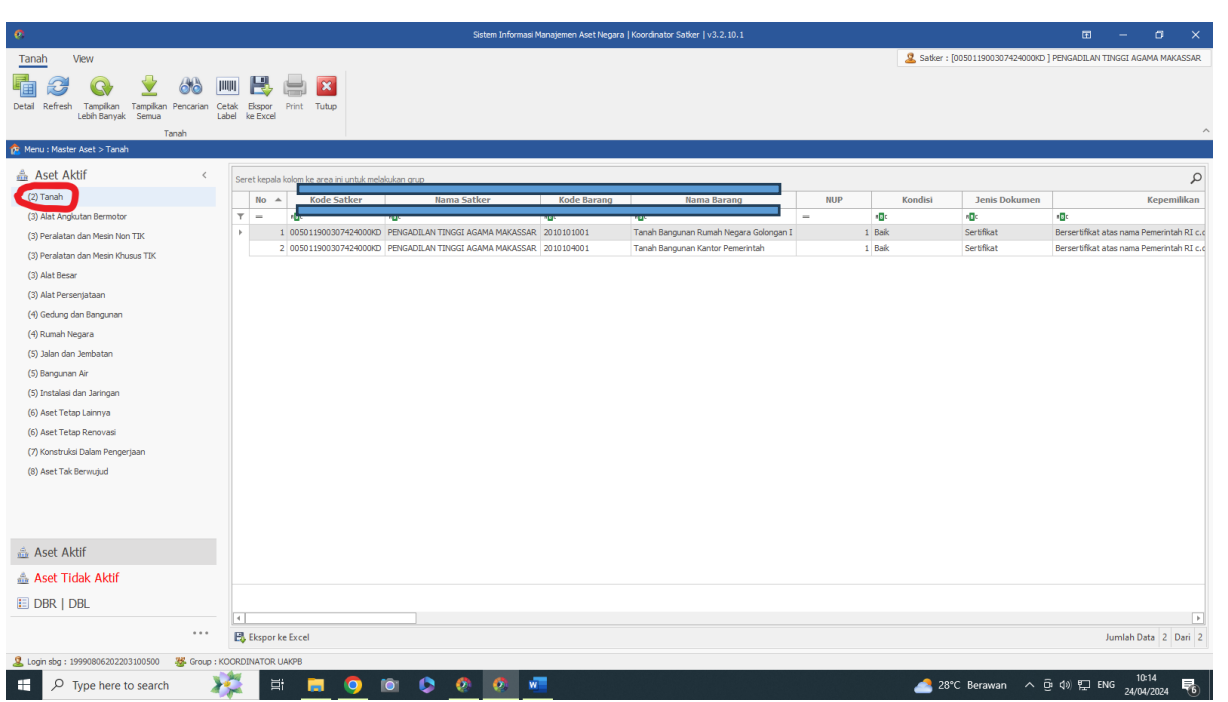

Pilih Aset Aktif menu Tanah

Pilih Nama Barang Tanah Bangunan Kantor Pemerintah ataupun Tanah Bangunan Rumah negara

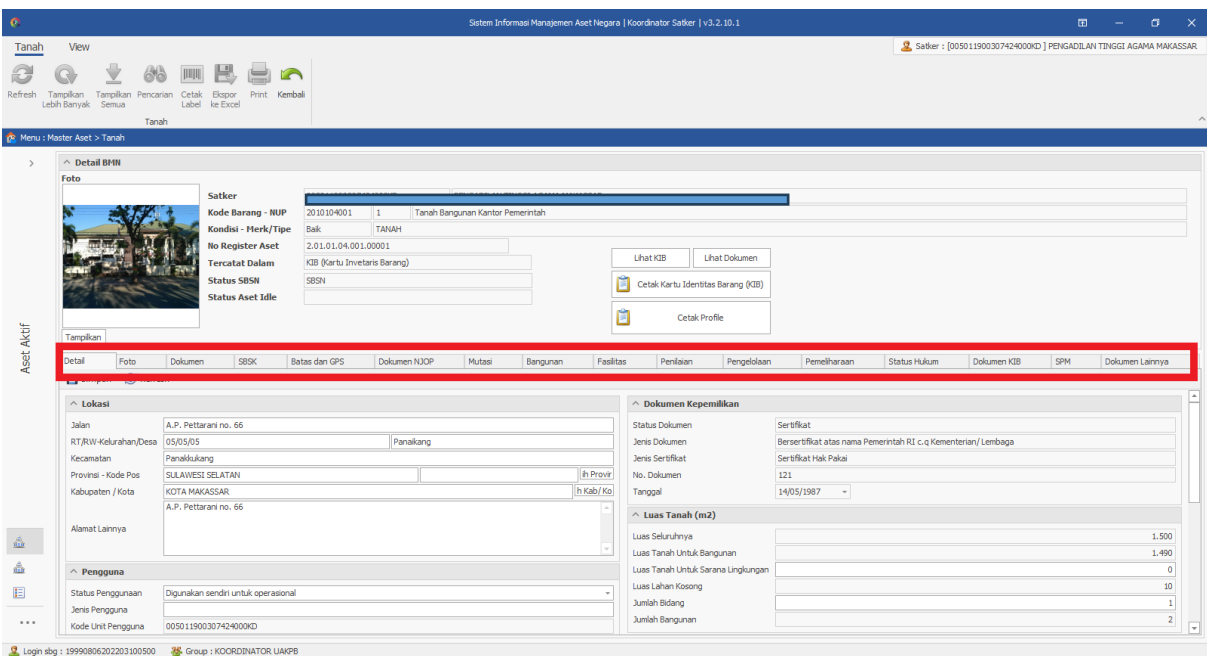

Tampilan Menu Detail BMN untuk Tanah Bangunan Kantor Pemerintah Lengkapi isian pada kolom yang tersedia mulai dari Lokasi hingga Pengadaan

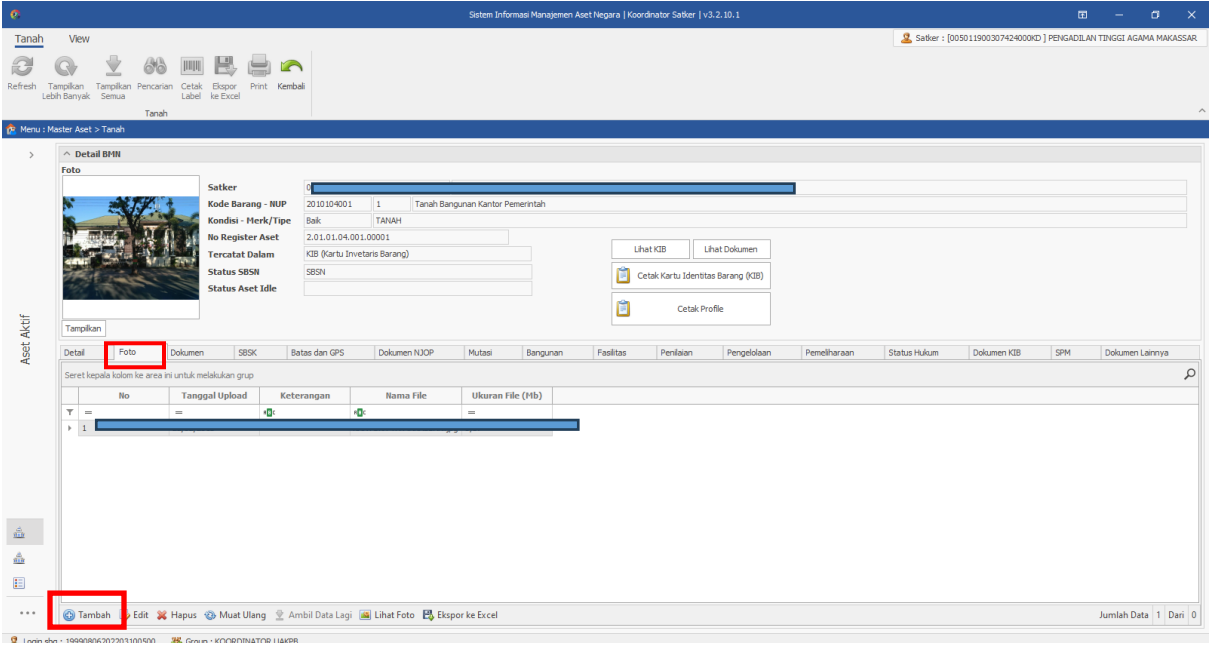

## Tampilan pada Menu Foto

Klik tambah pada bagian pojok kiri bawah untuk menambahkan foto aset

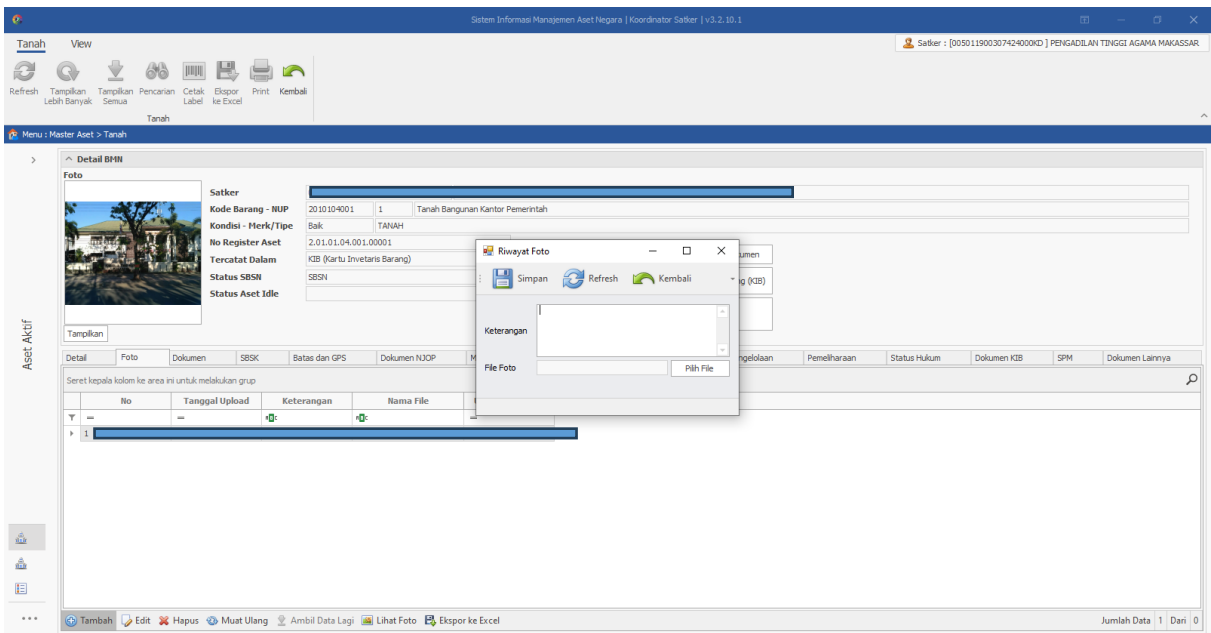

**Q** Loain sba: 19990806202203100500 **3%** Group: KOORDINATOR L Isi keterangan dan upload gambar foto kemudian klik simpan

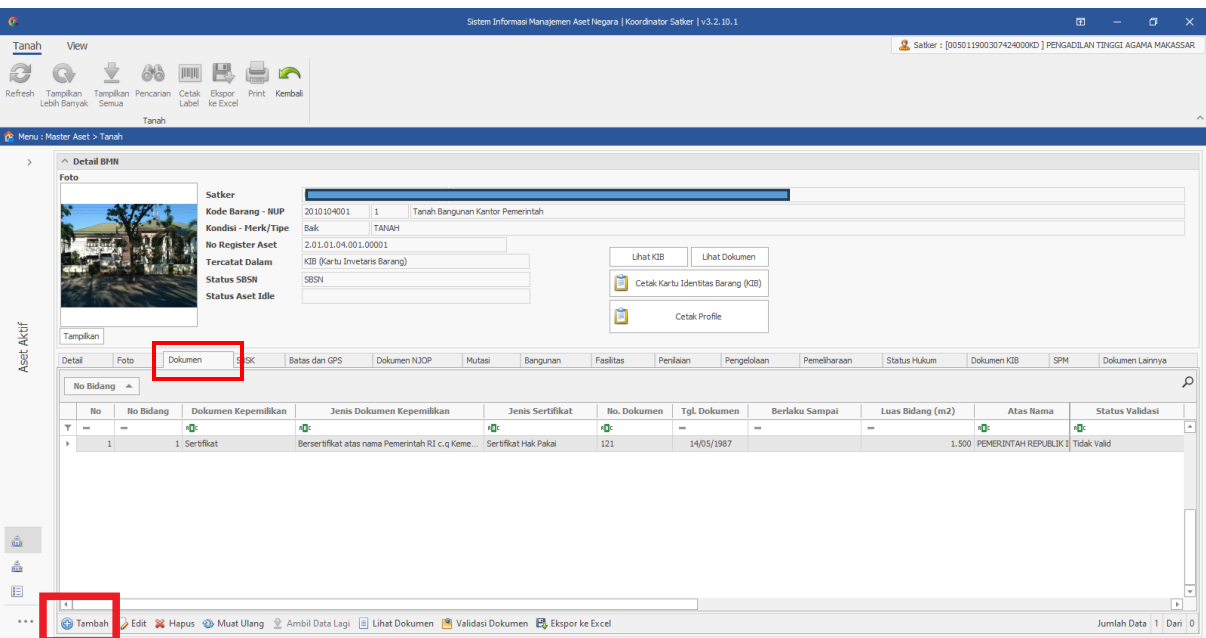

Tampilan pada menu Dokumen Klik tambah pada bagian pojok kiri bawah untuk menambahkan dokumen aset

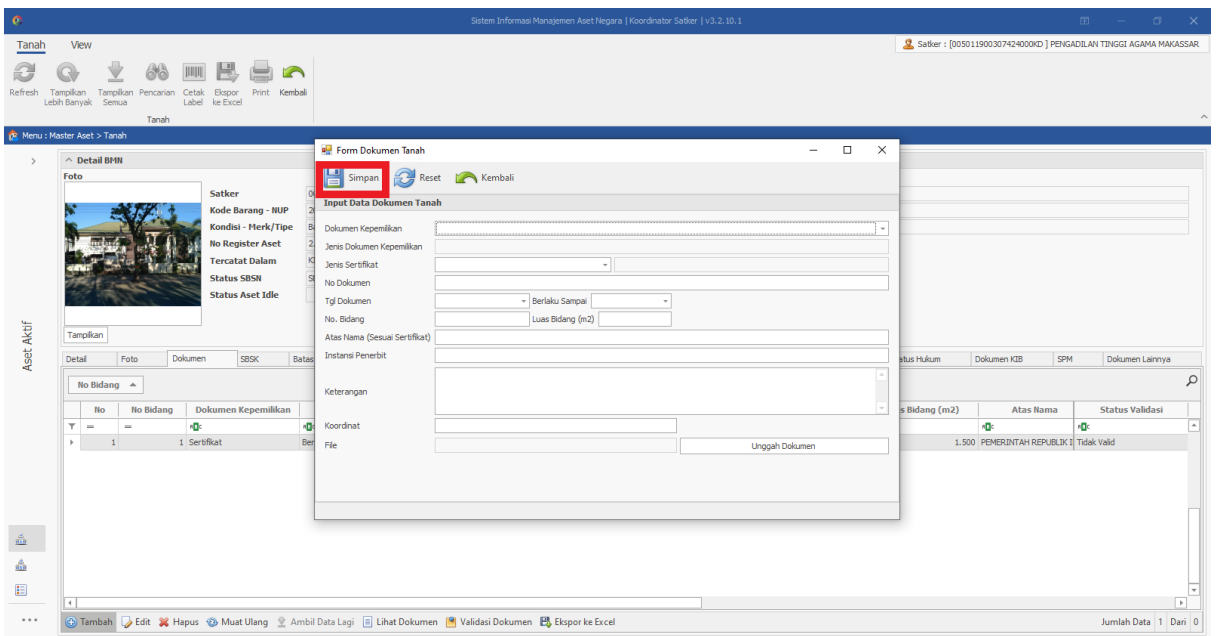

Lengkapi isian mulai dari Jenis Dokumen Kepemilikan hingga meng*upload* dokumen Kemudian klik Simpan

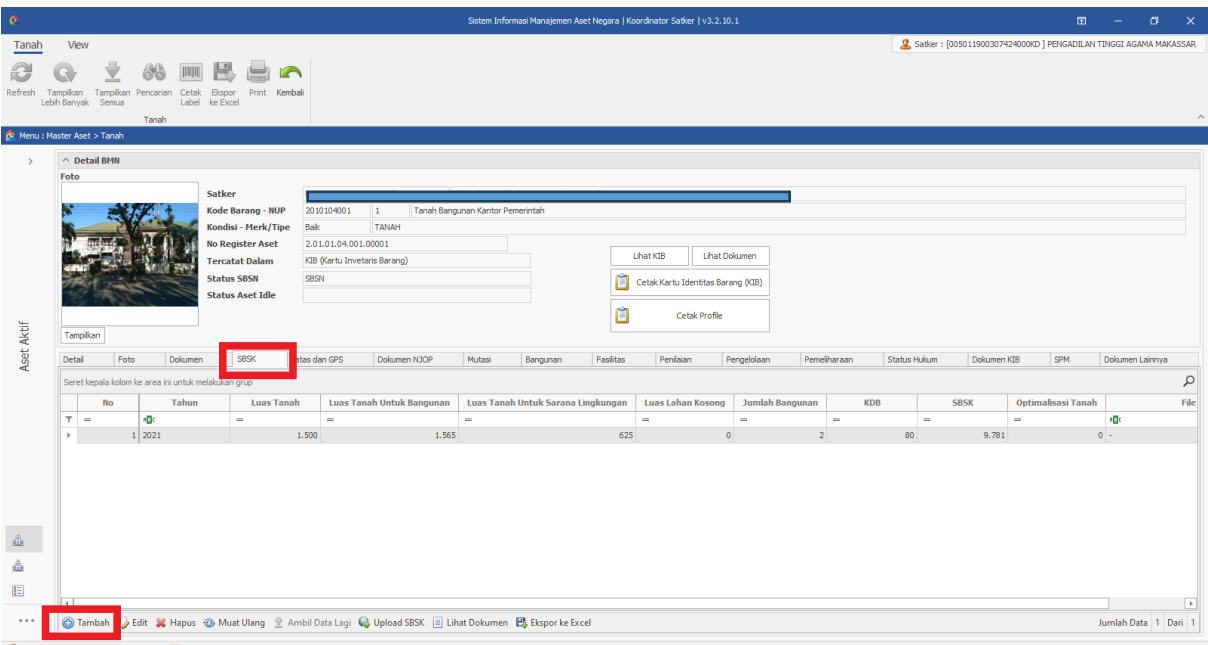

#### Tampilan pada menu SBSK

Klik tambah pada bagian pojok kiri bawah untuk menambahkan SBSK aset

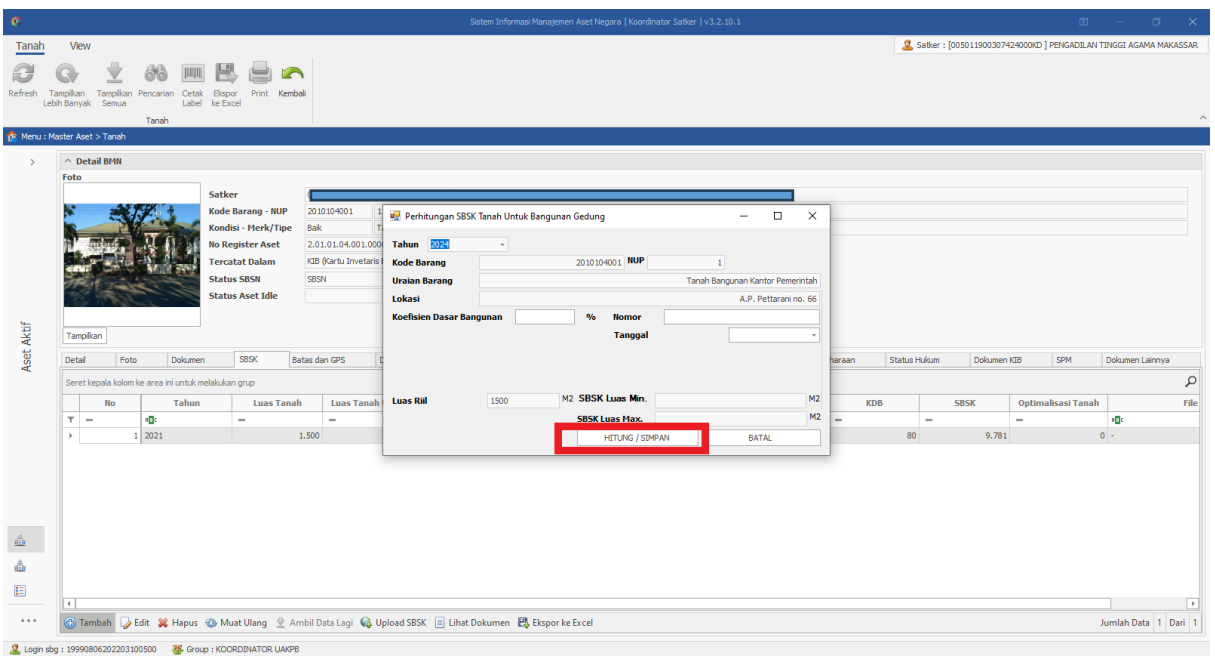

Lengkapi isian mulai dari Koefisien dasar bangunan (disesuaikan dengan tata ruang dan tata wilayah pada pemerintah daerah setempat) hingga SBSK luas max, serta input jumlah pegawai pada menu identitas. Kemudian klik Hitung/Simpan

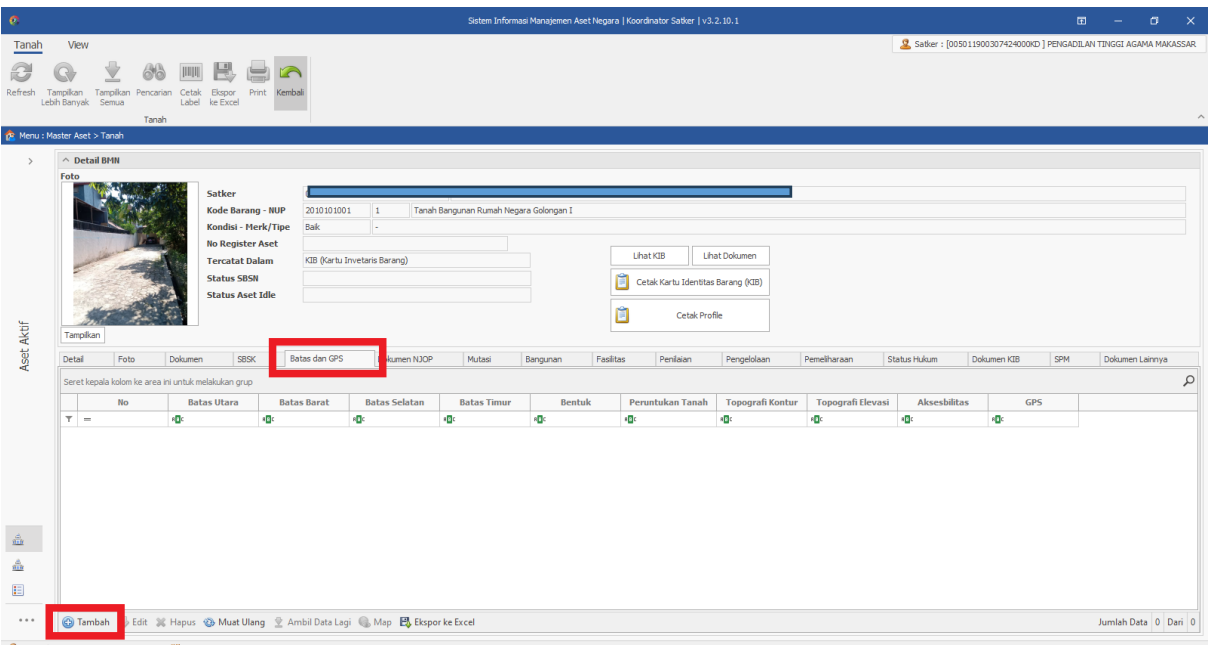

Tampilan pada menu Batas dan GPS Klik tambah pada bagian pojok kiri bawah untuk menambahkan Batas dan GPS aset

| $\bullet$                |                                                                                                    | $\begin{array}{ccccccccccccccccc} \boxdot & - & \hdots & \hdots & \hdots & \hdots & \hdots \end{array}$<br>Sistem Informasi Manajemen Aset Negara   Koordinator Satker   v3.2.10.1                                                                          |
|--------------------------|----------------------------------------------------------------------------------------------------|----------------------------------------------------------------------------------------------------|
| Tanah                    | View                                                                                                    | Q Satker: [005011900307424000KD] PENGADILAN TINGGI AGAMA MAKASSAR                                                                                                    |
| ð<br>Refresh             | 鳯<br><b>THEFT</b><br>Tampikan Tampikan Pencarian Cetak Ekspor Print Kembali<br>Lebih Banyak Semua<br>Label ke Excel<br>Tanah                                                                                                    |                                                                                                    |
|                          | <sup>1</sup> R Menu : Master Aset > Tanah                                                                                                    |                                                                                                    |
| $\rightarrow$            | $\land$ Detail BMN                                                                                                    |                                                                                                    |
| Aset Aktif               | Foto<br>Satker<br>005011900307424000KD<br>Kode Barang - NUP<br>2010101001<br>$\overline{1}$<br>Tanah E<br>Kondisi - Merk/Tipe<br>Bak<br>u.<br><b>No Register Aset</b><br>KIB (Kartu Invetaris Barang)<br><b>Tercatat Dalam</b><br><b>Status SBSN</b><br><b>Status Aset Idle</b><br>Tampikan | <b>P.</b> Form Lokasi Tanah<br>$\times$<br>$\Box$<br>$\sim$<br>Reset <b>Reset</b> Tutup<br>Simpan<br><b>Input Data Lokasi Tanah</b><br><b>Batas Utara</b><br><b>Batas Barat</b><br><b>Batas Selatan</b><br><b>Batas Timur</b><br>Bentuk<br>Peruntukan Tanah |
|                          | <b>Batas dan GPS</b><br>Detail<br>Foto<br>Dokumen<br><b>SBSK</b><br>Dokumen NJOP                                                                                                    | SPM<br>Pemeliharaan<br>Status Hukum<br>Dokumen KIB<br>Dokumen Lainnya<br>Topografi Kontur                                                                                                    |
|                          | Seret kepala kolom ke area ini untuk melakukan grup                                                                                                    | $\varphi$<br>Topografi Elevasi                                                                                                    |
|                          | <b>No</b><br><b>Batas Utara</b><br><b>Batas Selatan</b><br><b>Batas Barat</b>                                                                                                    | <b>Topografi Elevasi</b><br><b>Aksesbilitas</b><br><b>GPS</b><br>Kontur<br>Aksesbilitas                                                                                                    |
|                          | <b>iD</b><br>$T =$<br><b>ID</b><br><b>nD</b>                                                                                                    | <b>C</b><br><b>ID</b><br><b>IC</b><br>GPS                                                                                                    |
| $\frac{d}{d\Omega}$<br>â |                                                                                                    |                                                                                                    |
| 目                        |                                                                                                    |                                                                                                    |
|                          | <b>C</b> ) Tambah B Edit X Hapus & Muat Ulang & Ambil Data Lagi & Map B Eksporke Excel                                                                                                    | Jumlah Data 0 Dari 0                                                                                                    |
|                          |                                                                                                    |                                                                                                    |

Lengkapi isian mulai dari Batas Utara hingga GPS Kemudian klik Simpan

| $\bullet$                          | Sistem Informasi Manajemen Aset Negara   Koordinator Satker   v3.2.10.1                                                                                                    | $\Box$ $\times$<br>$\blacksquare$<br>$\overline{\phantom{a}}$     |
|------------------------------------|----------------------------------------------------------------------------------------------------|-------------------------------------------------------------------|
| Tanah                              | View                                                                                                    | Q Satker: [005011900307424000KD] PENGADILAN TINGGI AGAMA MAKASSAR |
| ð<br>Refresh                       | ₩<br>THEFT<br>Tampikan Tampikan Pencarian Cetak Ekspor Print Kembali<br>Lebih Banyak Semua<br>Label ke Excel<br>Tanah                                                                                                    | $\hat{\phantom{a}}$                                               |
|                                    | <sup>1</sup> R Menu : Master Aset > Tanah                                                                                                    |                                                                   |
| $\rightarrow$<br>Aset Aktif        | $\land$ Detail BMN<br>Foto<br><b>Satker</b><br>Kode Barang - NUP<br>2010104001<br>$\mathbf{1}$<br>Tanah Bangunan Kantor Pemerintah<br>Kondisi - Merk/Tipe<br>Bak<br>TANAH<br><b>No Register Aset</b><br>2.01.01.04.001.00001<br>Lihat KIB<br><b>Lihat Dokumen</b><br>KIB (Kartu Invetaris Barang)<br><b>Tercatat Dalam</b><br><b>Status SBSN</b><br><b>SBSN</b><br>Cetak Kartu Identitas Barang (KIB)<br><b>Status Aset Idle</b><br>n<br>Cetak Profile<br>Tampikan<br>Dokumen NJOP<br>Detail<br>Foto<br>Dokumen<br><b>SBSK</b><br>Batas dan GPS<br>Fasilitas<br>Peniaian<br>Pengelolaan<br>Pemeliharaan<br>Bangunan<br><b>Itasi</b><br>Seret kepala kolom ke area ini untuk melakukan grup | Status Hukum<br>Dokumen KIB<br>SPM<br>Dokumen Lainnya<br>Q        |
|                                    | Nomor Objek Pajak<br><b>No</b><br>Tahun<br>Kelas<br><b>NJOP Per Meter (Rp)</b><br>Nilai Total NJOP (Rp)<br>File (SPPT/PBB)<br>Luas                                                                                                    |                                                                   |
|                                    | $\mathbf{q}$<br>$\mathbf{q}$<br><b>RDC</b><br>$\epsilon_{\rm G}$<br>$\overline{\tau}$ =<br>$\qquad \qquad =$<br>$\equiv$<br>$=$                                                                                                    |                                                                   |
|                                    |                                                                                                    |                                                                   |
| $\hat{\tilde{\omega}}$             |                                                                                                    |                                                                   |
| $\frac{\partial}{\partial \Omega}$ |                                                                                                    |                                                                   |
| E                                  |                                                                                                    |                                                                   |
| $-0.0.0$                           | Edit & Hapus & Muat Ulang 2 Ambil Data Lagi   Lihat Dokumen   B Eksporke Excel<br><b>C</b> Tambah                                                                                                    | Jumlah Data 0 Dari 0                                              |

Tampilan pada menu Dokumen NJOP Klik tambah pada bagian pojok kiri bawah untuk menambahkan Dokumen NJOP aset

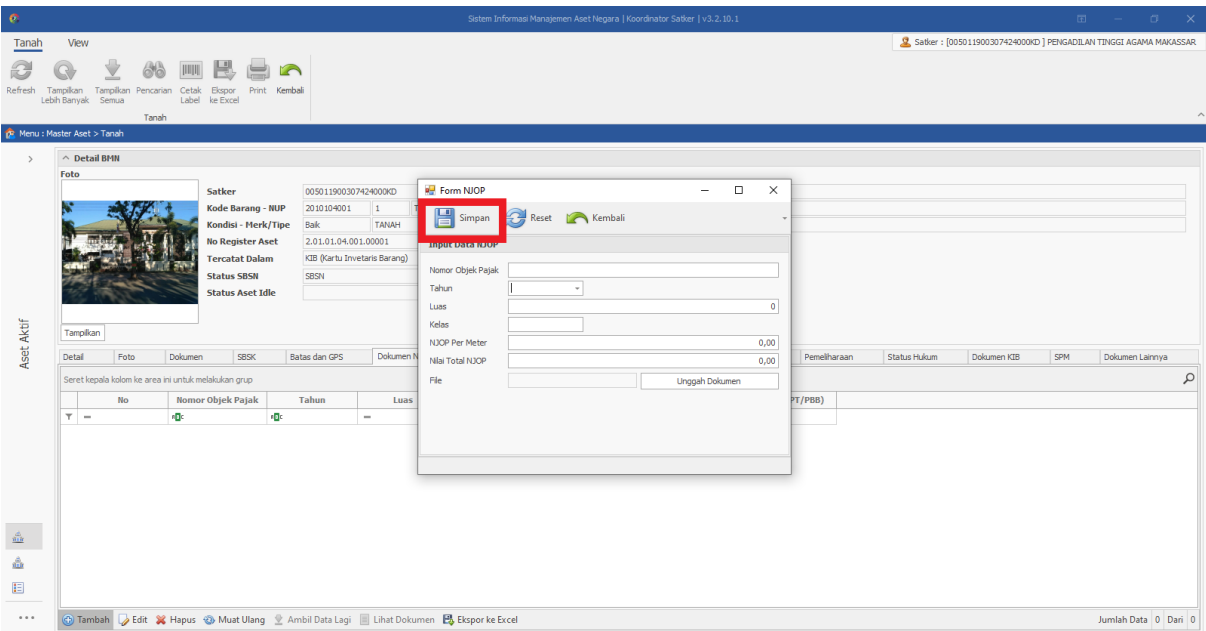

0<br>
19990806202203100500<br>
8 Group: KOORDINATOR UAKPB Lengkapi isian mulai dari Nilai Objek Pajak hingga *Upload* Dokumen NJOP

Kemudian klik Simpan

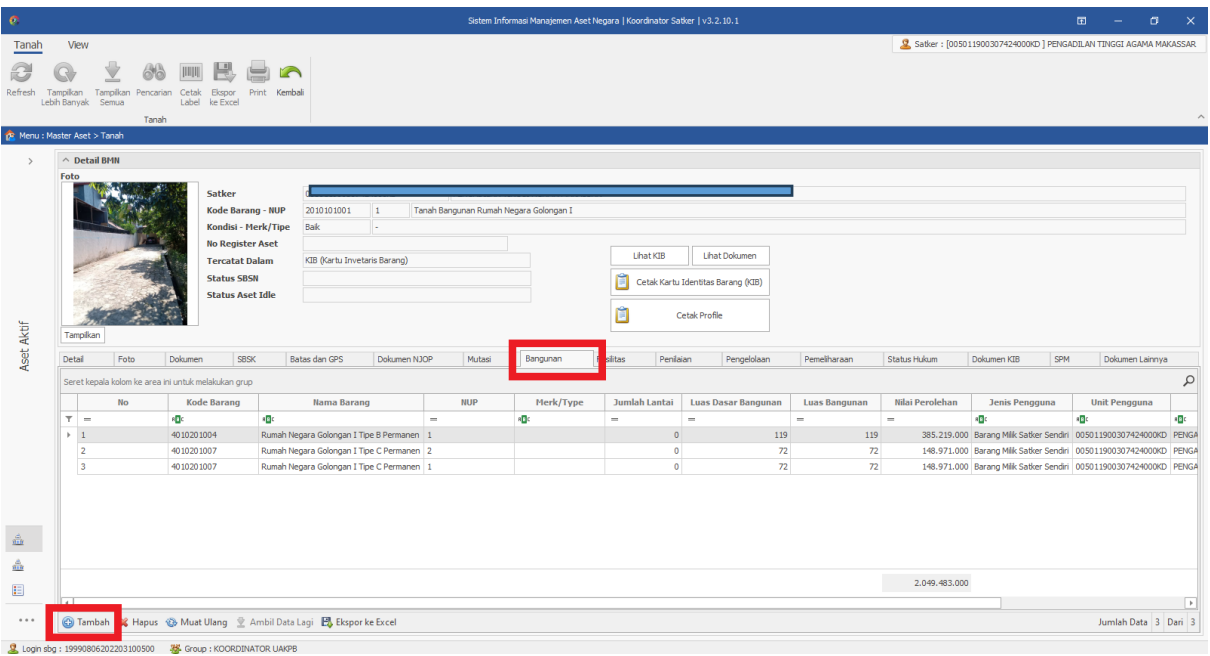

Tampilan pada menu Bangunan

Klik tambah pada bagian pojok kiri bawah untuk menambahkan Bangunan jika terdapat bangunan yang berdiri diatas tanah tersebut

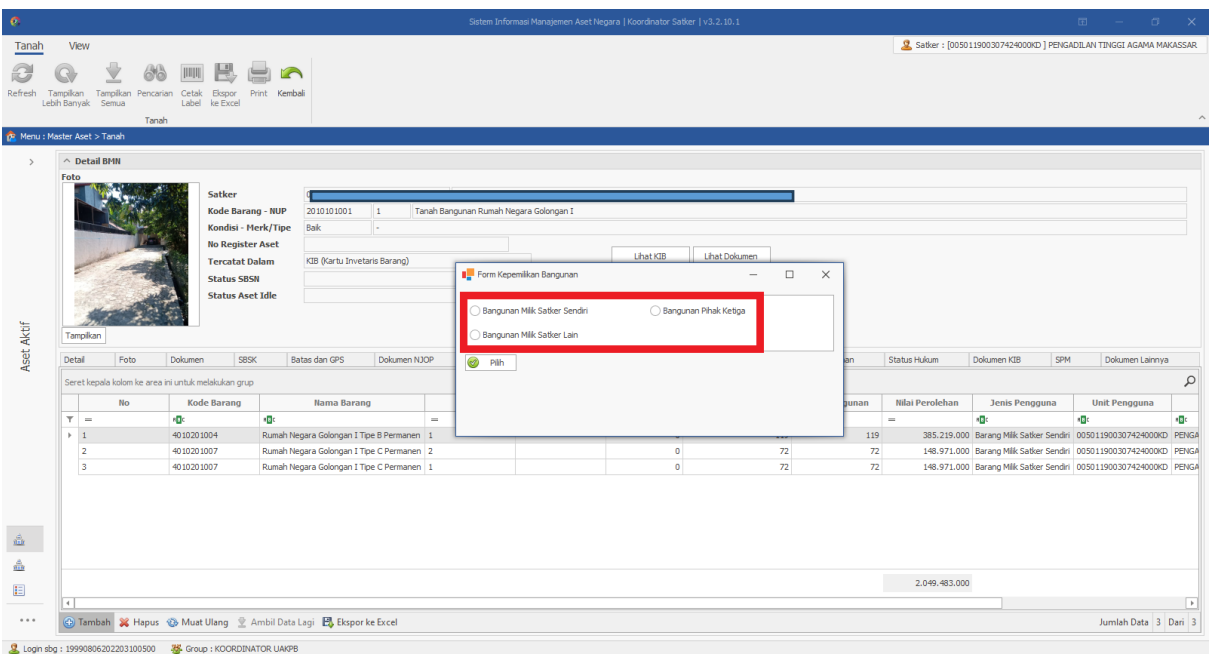

Pilih kriteria bangunan yang berdiri atas tanah apakah

- Bangunan milik satker sendiri
- Bangunan milik satker lain
- Bangunan pihak ketiga Kemudian klik pilih

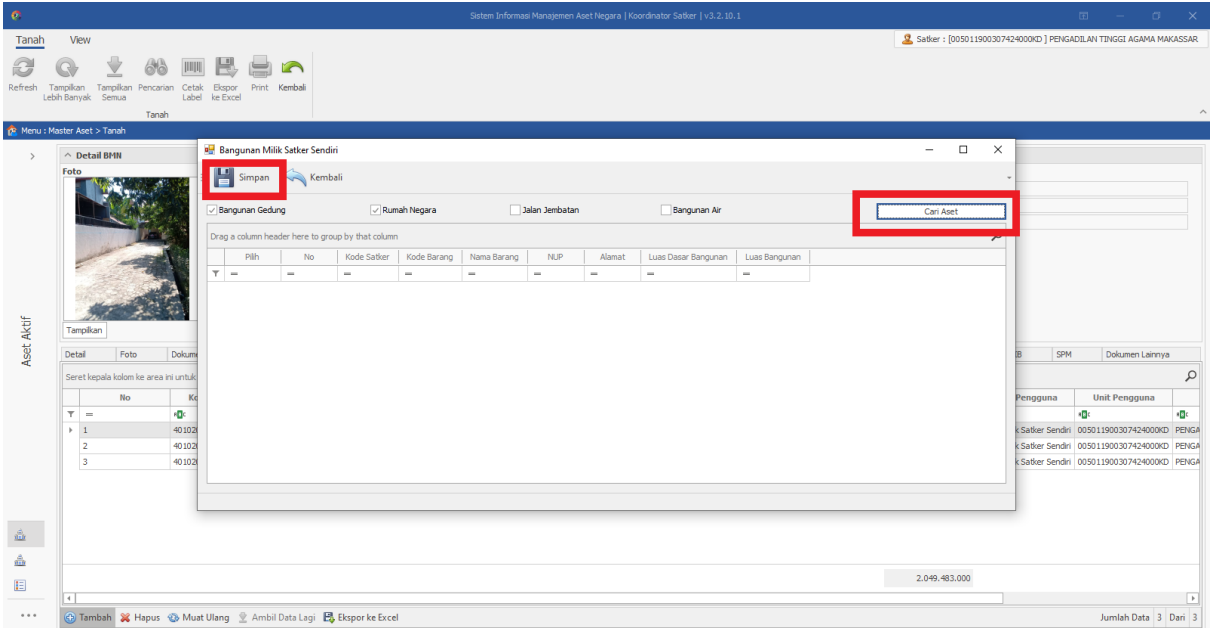

### Klik cari aset

Kemudian pilih aset yang berada diatas tanah tersebut dan klik simpan \*ulangi proses tersebut apabila terdapat beberapa bangunan yang berdiri di atas tanah

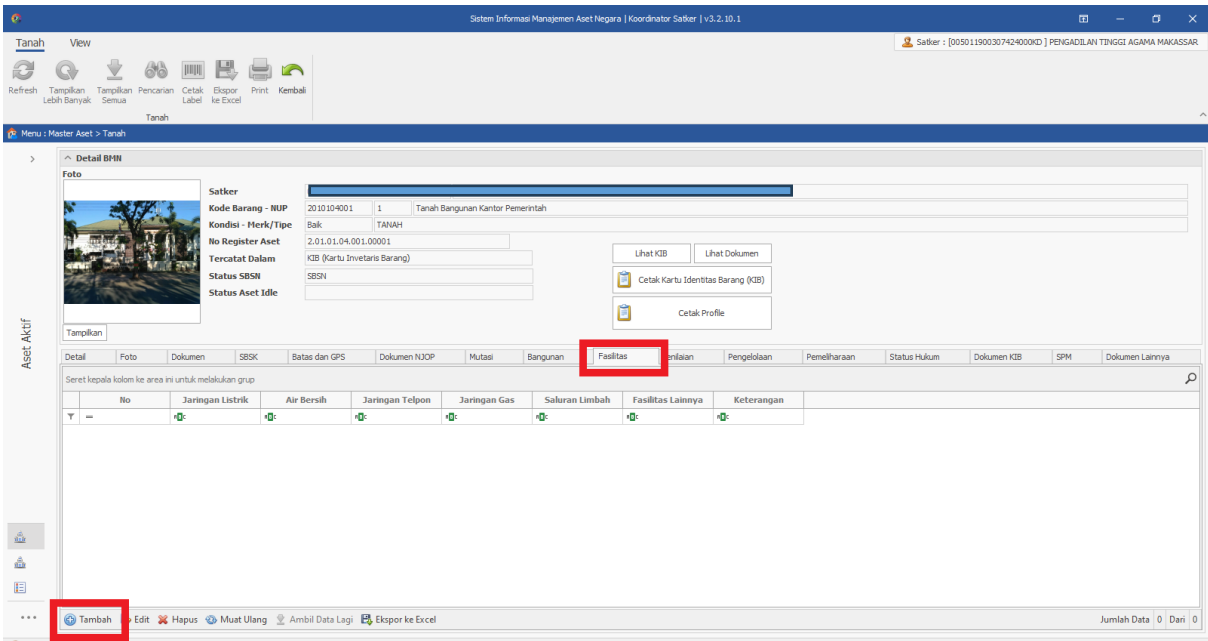

# Tampilan pada menu Fasilitas

Klik tambah pada bagian pojok kiri bawah untuk menambahkan Fasillitas jika terdapat fasilitas penunjang diatas tanah tersebut

| $\bullet$     | $\begin{array}{ccccccccccccccccc} \boxplus & & - & & \boxdot & & \boxtimes & & \times \end{array}$<br>Sistem Informasi Manajemen Aset Negara   Koordinator Satker   v3.2.10.1 |                                                                            |                                                                       |  |  |  |  |  |  |  |  |
|---------------|----------------------------------------------------------------------------------------------------|----------------------------------------------------------------------------|-----------------------------------------------------------------------|--|--|--|--|--|--|--|--|
| Tanah         | View                                                                                                    |                                                                            | Satker: [005011900307424000KD] PENGADILAN TINGGI AGAMA MAKASSAR       |  |  |  |  |  |  |  |  |
| æ             | THILL<br>Refresh Tampikan Tampikan Pencarian Cetak Ekspor Print Kembali<br>Lebih Banyak Semua<br>Label ke Excel<br>Tanah                                                      |                                                                            | $\hat{\phantom{a}}$                                                   |  |  |  |  |  |  |  |  |
|               | <b>B</b> Menu : Master Aset > Tanah                                                                                                    |                                                                            |                                                                       |  |  |  |  |  |  |  |  |
| $\rightarrow$ | $\land$ Detail BMN                                                                                                    |                                                                            |                                                                       |  |  |  |  |  |  |  |  |
|               | Foto                                                                                                    |                                                                            |                                                                       |  |  |  |  |  |  |  |  |
|               | 005011900307424000KD<br><b>Satker</b><br>Kode Barang - NUP<br>$\frac{1}{2}$<br>Tanah                                                                                          | $\Box$<br>$\times$<br>Form Fasilitas Penunjang<br>$\overline{\phantom{a}}$ |                                                                       |  |  |  |  |  |  |  |  |
|               | 2010104001<br>Kondisi - Merk/Tipe<br>Baik<br>TANAH                                                                                                    | $\Box$<br>Reset <b>Reset</b><br>Simpan<br>E                                |                                                                       |  |  |  |  |  |  |  |  |
|               | <b>No Register Aset</b><br>2.01.01.04.001.00001                                                                                                    | <b>Input Fasilitas Penunjang</b>                                           |                                                                       |  |  |  |  |  |  |  |  |
|               | KIB (Kartu Invetaris Barang)<br><b>Tercatat Dalam</b>                                                                                                    |                                                                            |                                                                       |  |  |  |  |  |  |  |  |
|               | <b>Status SBSN</b><br><b>SBSN</b>                                                                                                    | Listrik<br>Air Bersih                                                      |                                                                       |  |  |  |  |  |  |  |  |
|               | <b>Status Aset Idle</b>                                                                                                    | Telpon                                                                     |                                                                       |  |  |  |  |  |  |  |  |
|               |                                                                                                    | Gas                                                                        |                                                                       |  |  |  |  |  |  |  |  |
| Aset Aktif    | Tampikan                                                                                                    | Saluran Limbah                                                             |                                                                       |  |  |  |  |  |  |  |  |
|               | SBSK<br>Detail<br>Foto<br>Dokumen<br>Batas dan GPS<br>Dokumen NJOP                                                                                                    | Lainnya                                                                    | SPM<br>Pemeliharaan<br>Status Hukum<br>Dokumen KIB<br>Dokumen Lainnya |  |  |  |  |  |  |  |  |
|               | Seret kepala kolom ke area ini untuk melakukan grup                                                                                                    | Keterangan                                                                 | $\varphi$                                                             |  |  |  |  |  |  |  |  |
|               | No<br><b>Air Bersih</b><br><b>Jaringan Telpon</b><br>Jaringan Listrik                                                                                                    |                                                                            |                                                                       |  |  |  |  |  |  |  |  |
|               | $\mathbf{r}$<br><b>iD</b><br><b>RDC</b><br>$\top$ =                                                                                                    |                                                                            |                                                                       |  |  |  |  |  |  |  |  |
|               |                                                                                                    |                                                                            |                                                                       |  |  |  |  |  |  |  |  |
|               |                                                                                                    |                                                                            |                                                                       |  |  |  |  |  |  |  |  |
|               |                                                                                                    |                                                                            |                                                                       |  |  |  |  |  |  |  |  |
|               |                                                                                                    |                                                                            |                                                                       |  |  |  |  |  |  |  |  |
| ŵ             |                                                                                                    |                                                                            |                                                                       |  |  |  |  |  |  |  |  |
| â,            |                                                                                                    |                                                                            |                                                                       |  |  |  |  |  |  |  |  |
| E             |                                                                                                    |                                                                            |                                                                       |  |  |  |  |  |  |  |  |
|               |                                                                                                    |                                                                            |                                                                       |  |  |  |  |  |  |  |  |
| $\cdots$      | <b>B</b> Tambah <b>B</b> Edit <b>X</b> Hapus <b>B</b> Muat Ulang <b>L</b> Ambil Data Lagi <b>B</b> Eksporke Excel                                                             |                                                                            | Jumlah Data 0 Dari 0                                                  |  |  |  |  |  |  |  |  |

Lengkapi isian mulai dari Listrik hingga Keterangan Kemudian klik Simpan

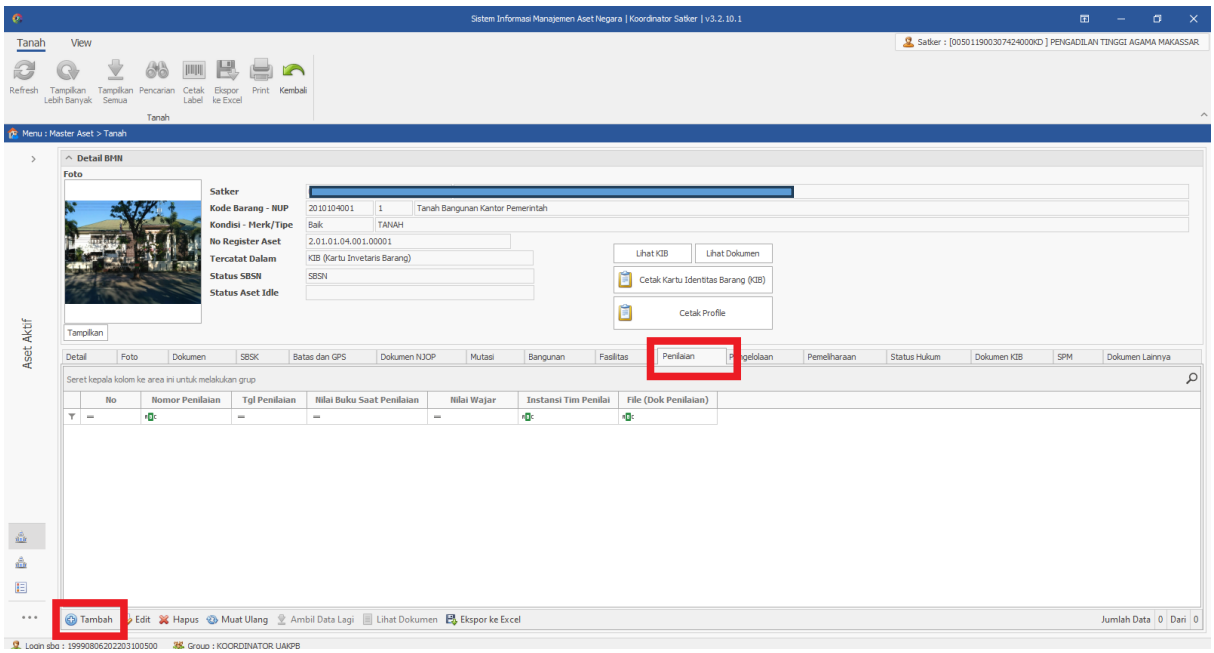

Tampilan pada menu Penilaian Klik tambah pada bagian pojok kiri bawah untuk menambahkan Riwayat penilaian Terhadap aset tersebut

| $\bullet$                               |                                                                                                    | Sistem Informasi Manajemen Aset Negara   Koordinator Satker   v3.2.10.1                                                                                                    | $\begin{array}{ccccccccccccccccc} \boxtimes & - & \hdots & \hdots & \hdots & \hdots & \hdots \end{array}$ |
|-----------------------------------------|----------------------------------------------------------------------------------------------------|----------------------------------------------------------------------------------------------------|----------------------------------------------------------------------------------------------------|
| Tanah                                   | View                                                                                                    |                                                                                                    | 3 Satker: [005011900307424000KD] PENGADILAN TINGGI AGAMA MAKASSAR                                         |
| Refresh                                 | THEFT<br>Tampikan Tampikan Pencarian Cetak Ekspor Print Kembali<br>Lebih Banyak Semua<br>Label ke Excel<br>Tanah                                                                                                    |                                                                                                    | $\hat{\phantom{a}}$                                                                                       |
|                                         | R Menu : Master Aset > Tanah                                                                                                    |                                                                                                    |                                                                                                    |
| $\rightarrow$<br>Aset Aktif             | $\land$ Detail BMN<br>Foto<br>Satker<br>Kode Barang - NUP<br>2010104001<br>$\mathbf{1}$<br>Bak<br>Kondisi - Merk/Tipe<br><b>TANAH</b><br><b>No Register Aset</b><br>2.01.01.04.001.00001<br>KIB (Kartu Invetaris Barang)<br><b>Tercatat Dalam</b><br>SBSN<br><b>Status SBSN</b><br><b>Status Aset Idle</b><br>Tampikan<br><b>SBSK</b><br>Detail<br>Foto<br>Dokumen<br>Batas dan GPS<br>Dokumen NJC | Tanah Bangunan Kantor Pemerintah.<br>Riwayat Penilaian<br>$\Box$<br>$\times$<br>$\overline{\phantom{a}}$<br>Reset   Kembali<br>Simpan<br>后<br>Nomor Penilaian<br><b>Tol Penilaian</b><br>$\sim$<br>Nilai Buku Saat Penilaian<br>$\Omega$<br>Nilai Wajar<br>$\overline{0}$<br>Instansi Tim Penilai<br>File (Dok. Penilaian)<br><b>Unggah Dokumen</b> | SPM<br>Pemeliharaan<br>Status Hukum<br>Dokumen KIB<br>Dokumen Lainnya                                     |
| $\frac{\partial}{\partial M}$<br>â<br>旧 | Seret kepala kolom ke area ini untuk melakukan grup<br>Nilai Buku Saat Penilaian<br><b>No</b><br><b>Nomor Penilaian</b><br><b>Tgl Penilaian</b><br>$\top =$<br><b>ig</b> c<br>$\equiv$<br>$\equiv$                                                                                                    |                                                                                                    | $\varphi$                                                                                                 |
| $\cdots$                                | <b>4</b> Tambah <b>B</b> Edit X Hapus <b>&amp;</b> Muat Ulang & Ambil Data Lagi   Lihat Dokumen <b>B</b> Eksporke Excel                                                                                                    |                                                                                                    | Jumlah Data 0 Dari 0                                                                                      |

Lengkapi isian mulai dari Nomor Penilaian hingga upload dokumen Kemudian klik Simpan

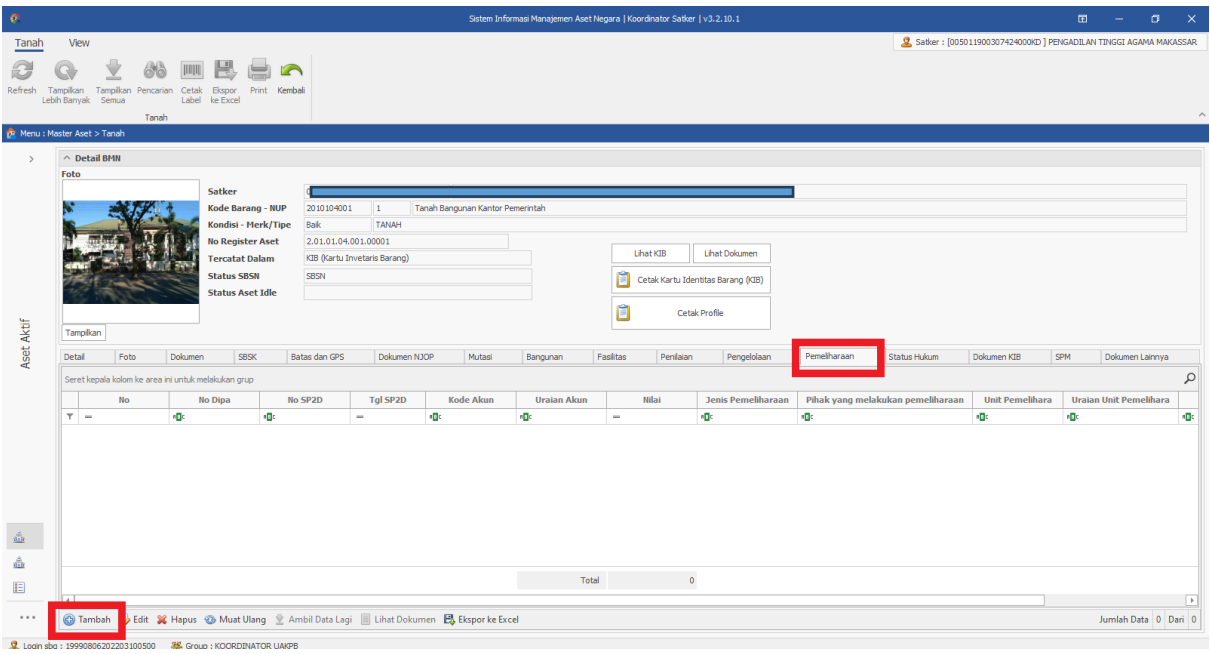

Tampilan pada menu Pemeliharaan

Klik tambah pada bagian pojok kiri bawah untuk menambahkan Riwayat Pemeliharaan terhadap aset tersebut

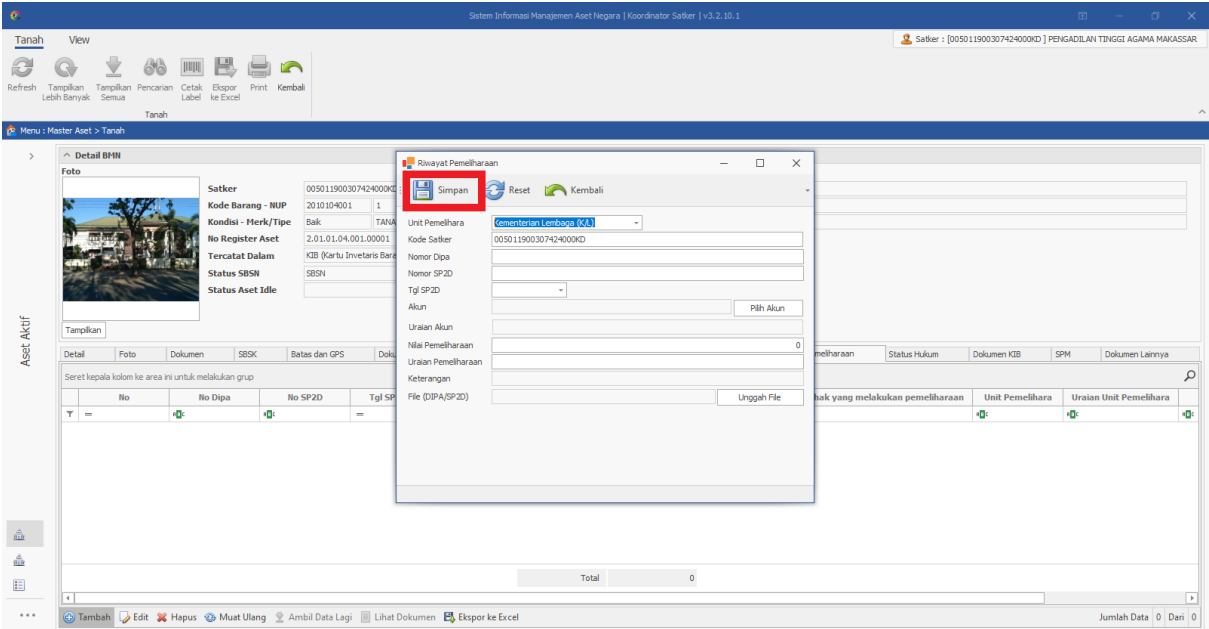

Lengkapi isian mulai dari Nomor DIPA hingga upload dokumen SP2D/DIPA Kemudian klik Simpan

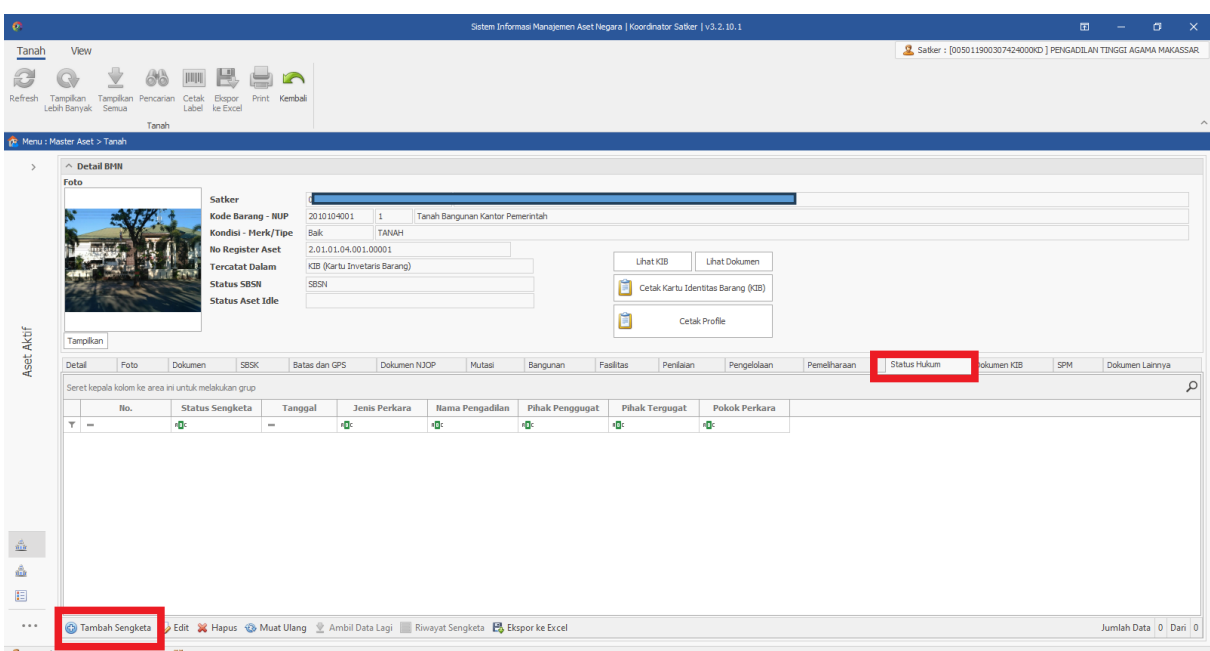

Tampilan pada menu Status Hukum Klik tambah sengketa pada bagian pojok kiri bawah untuk menambahkan Permasalahan Hukum terhadap aset tersebut

| $\bullet$                        |                                                                                                    | Sistem Informasi Manajemen Aset Negara   Koordinator Satker   v3.2.10.1                                                                                                    | $\begin{array}{ccccccccccccc} \boxdot & - & \hdots & \hdots & \hdots & \hdots \end{array}$ |
|----------------------------------|----------------------------------------------------------------------------------------------------|----------------------------------------------------------------------------------------------------|--------------------------------------------------------------------------------------------|
| Tanah                            | View                                                                                                    |                                                                                                    | 3. Satker: [005011900307424000KD] PENGADILAN TINGGI AGAMA MAKASSAR                         |
| Refresh                          | Tampikan Pencarian Cetak Ekspor Print Kembali<br>Tampikan<br>Lebih Banyak Semua<br>Label ke Excel<br>Tanah                                                                                                    |                                                                                                    | $\widehat{\phantom{a}}$                                                                    |
|                                  | R Menu : Master Aset > Tanah                                                                                                    |                                                                                                    |                                                                                            |
| $\rightarrow$                    | $\land$ Detail BMN                                                                                                    |                                                                                                    |                                                                                            |
| Aset Aktif                       | Foto<br>Satker<br>005011900307424000KD<br>Kode Barang - NUP<br>2010104001<br>$\mathbf{1}$<br><b>TANAH</b><br>Kondisi - Merk/Tipe<br><b>Bak</b><br><b>No Register Aset</b><br>2.01.01.04.001.00001<br><b>Tercatat Dalam</b><br>KIB (Kartu Invetaris Barang)<br><b>Status SBSN</b><br><b>SBSN</b><br><b>Status Aset Idle</b><br>Tampikan<br>Detail<br>Foto<br><b>SBSK</b><br><b>Batas dan GPS</b><br>Dokumen NJO<br>Dokumen<br>Seret kepala kolom ke area ini untuk melakukan grup<br>No.<br><b>Status Sengketa</b><br>Jenis Perkara<br>Tanggal<br>×D:<br><b>iD</b><br>$T =$<br>$\equiv$ | $\times$<br>Form Permasalahan Hukum<br>Tana<br>Kembali<br>Simpan<br>Reset<br>E<br><b>Input Data Sengketa Hukum</b><br>Status Sengketa<br>Tanggal<br>Jenis Perkara<br>Nama Pengadian<br>Nomor Perkara<br>Pihak Penggugat<br>Pihak Tergugat<br>(Pihak yang<br>bersengketa)<br>Pokok Perkara<br>(Uraian<br>Permasalahan) | Status Hukum<br>SPM<br>Pemeliharaan<br>Dokumen KIB<br>Dokumen Lainnya<br>٩                 |
| $\frac{\phi}{0.0}$<br>ŵ<br>圓<br> | <b>C</b> ) Tambah Sengketa D Edit X Hapus C Muat Ulang 2 Ambil Data Lagi Riwayat Sengketa B Eksporke Excel                                                                                                    |                                                                                                    | Jumlah Data 0 Dari 0                                                                       |

 $\frac{9}{2}$  Log Lengkapi isian mulai dari status sengketa hingga pokok perkara Kemudian klik Simpan

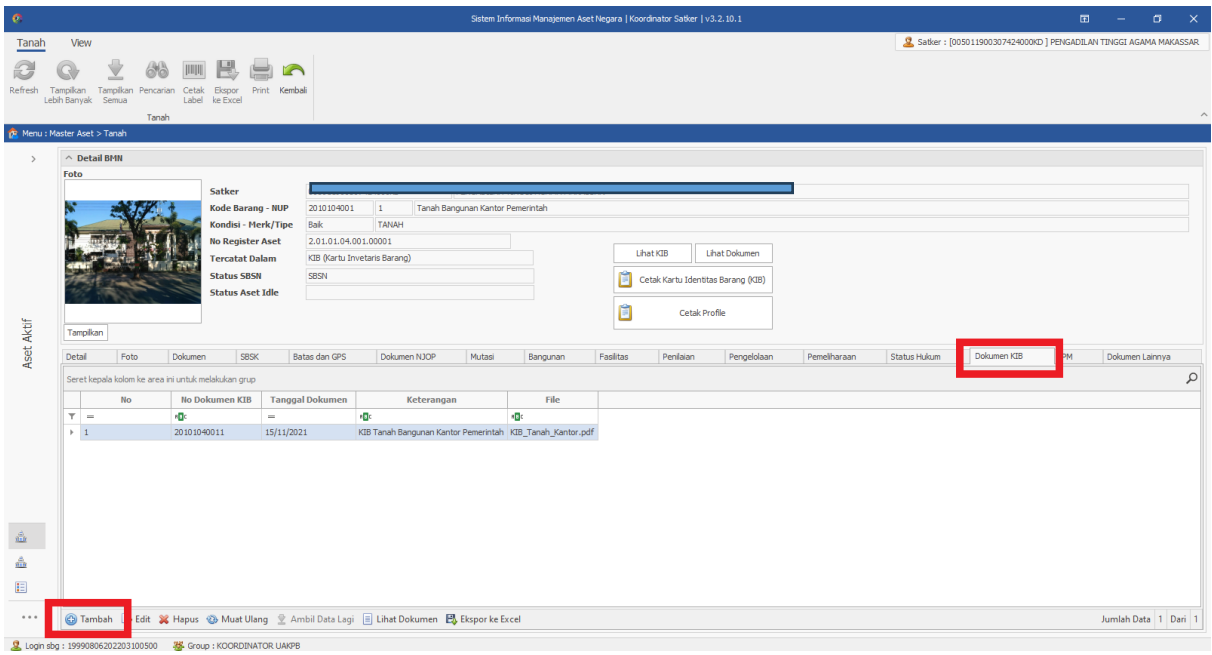

Tampilan pada menu Dokumen KIB Klik tambah pada bagian pojok kiri bawah untuk menambahkan Riwayat KIB

| $\bullet$                   | $\begin{array}{ccccccccccccccccc} \boxdot & - & \hdots & \hdots & \hdots & \hdots & \hdots \end{array}$<br>Sistem Informasi Manajemen Aset Negara   Koordinator Satker   v3.2.10.1                                                                                                    |                                                                                                    |                                                                    |  |  |  |  |  |  |  |
|-----------------------------|----------------------------------------------------------------------------------------------------|----------------------------------------------------------------------------------------------------|--------------------------------------------------------------------|--|--|--|--|--|--|--|
| Tanah                       | View                                                                                                    |                                                                                                    | 9 Satker: [005011900307424000KD] PENGADILAN TINGGI AGAMA MAKASSAR  |  |  |  |  |  |  |  |
| Refresh                     | <b>THEFT</b><br>Tampikan Tampikan Pencarian Cetak Ekspor Print Kembali<br>Lebih Banyak Semua<br>Label ke Excel<br>Tanah                                                                                                    |                                                                                                    | $\land$                                                            |  |  |  |  |  |  |  |
|                             | R Menu : Master Aset > Tanah                                                                                                    |                                                                                                    |                                                                    |  |  |  |  |  |  |  |
| $\rightarrow$<br>Aset Aktif | $\land$ Detail BMN<br>Foto<br><b>Satker</b><br>od<br>Kode Barang - NUP<br>2010104001<br>$\mathbf{1}$<br>Kondisi - Merk/Tipe<br>Baik<br><b>No Register Aset</b><br>2.01.01.04.001.000<br>KIB (Kartu Invetaris)<br><b>Tercatat Dalam</b><br>SBSN<br><b>Status SBSN</b><br><b>Status Aset Idle</b><br>Tampikan<br>Detail<br>Foto<br>SBSK<br>Dokumen<br>Batas dan GPS<br>Seret kepala kolom ke area ini untuk melakukan grup<br>No<br><b>No Dokumen KIB</b><br><b>Tanggal Dokumen</b><br><b>RDC</b><br><b>ID</b> C<br>$\top$ =<br>$\quad = \quad$<br>$\blacktriangleright$ – $1$<br>20101040011<br>15/11/2021<br>KIB Tar | Tanah Bangunan Kantor Pemerintah<br><b>ТАМАН</b><br>$\Box$<br>Riwayat KIB<br>$\times$<br>$\equiv$<br>Lihat Dokumen<br>冒<br>⊖<br>Refresh<br>Kembali<br>Simpan<br>tu Identitas Barang (KIB)<br><b>winen KIB Tanah</b><br>Cetak Profile<br>No Dokumen Kib<br>Tanggal Dokumen<br>Pengelolaan<br>Pemeliharaan<br>ilaian<br>Keterangan<br>File<br>Unggah File | Dokumen KIB<br>SPM<br>Status Hukum<br>Dokumen Lainnya<br>$\varphi$ |  |  |  |  |  |  |  |
| ŵ                           |                                                                                                    |                                                                                                    |                                                                    |  |  |  |  |  |  |  |
| â,                          |                                                                                                    |                                                                                                    |                                                                    |  |  |  |  |  |  |  |
| E                           |                                                                                                    |                                                                                                    |                                                                    |  |  |  |  |  |  |  |
| $\cdots$                    | <b>④ Tambah D</b> Edit <b>※</b> Hapus <b>B</b> Muat Ulang <b>오 Ambil Data Lagi</b> ■ Lihat Dokumen B Eksporke Excel                                                                                                    |                                                                                                    | Jumlah Data 1 Dari 1                                               |  |  |  |  |  |  |  |

Lengkapi isian mulai dari no Dokumen KIB hingga *upload* dokumen KIB Kemudian klik Simpan

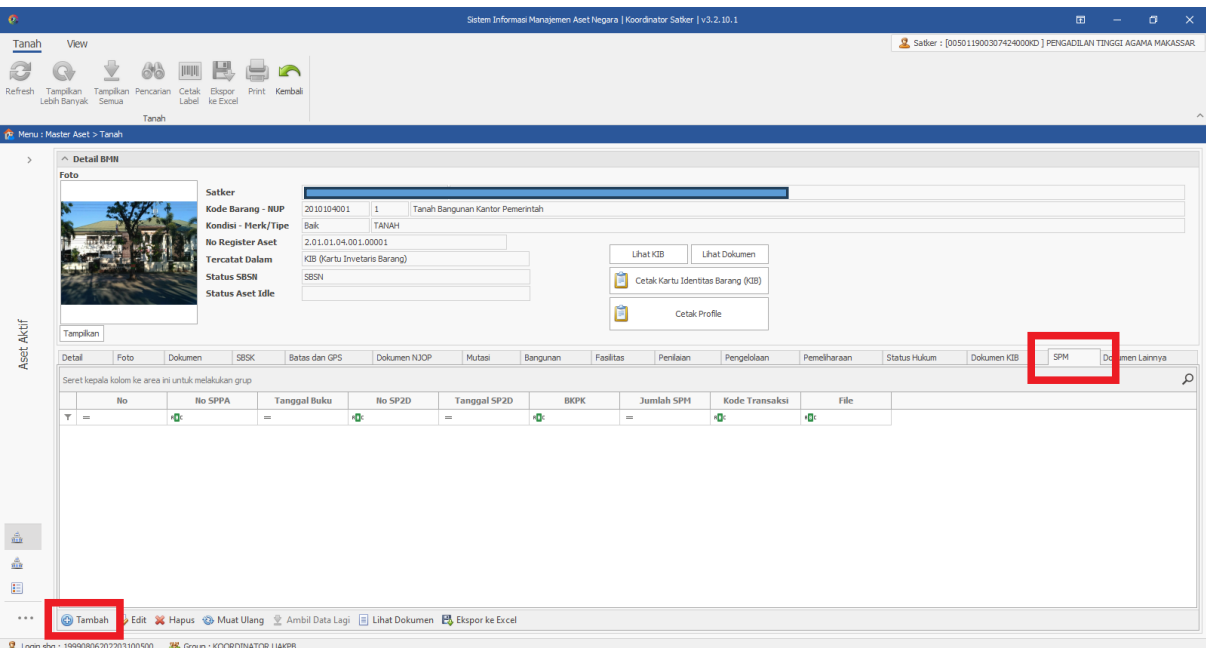

Tampilan pada menu SPM

Klik tambah pada bagian pojok kiri bawah untuk menambahkan Riwayat KIB

| Tanah<br>View<br>a<br>Tampikan Tampikan Pencarian Cetak Ekspor Print Kembali<br>Refresh<br>Lebih Banyak Semua<br>Label ke Excel<br>Tanah<br><b>B</b> Menu : Master Aset > Tanah<br>$\land$ Detail BMN<br>$\,$<br>Foto<br>Satker<br>$\mathbf{I}$ frmSpm<br>$\Box$<br>$\times$<br>$\qquad \qquad -$<br>Kode Barang - NUP<br>2010104001<br><b>Tanah Band</b><br>$\mathbf{1}$<br>Kondisi - Merk/Tipe<br>Bak<br><b>TANAH</b><br>F<br>Refresh Rembali<br>Simpan<br><b>No Register Aset</b><br>2.01.01.04.001.00001<br>KIB (Kartu Invetaris Barang)<br><b>Tercatat Dalam</b><br>No SPPA<br><b>Status SBSN</b><br>SBSN<br>EB)<br>Tanggal Buku<br><b>Status Aset Idle</b><br>No SP2D<br>Tanggal SP2D<br>Aset Aktif<br>Tampikan<br><b>BKPK</b><br>SPM<br>Detail<br>Foto<br>Dokumen<br>SBSK<br>Jumlah SPM<br>Pemeliharaan<br>Batas dan GPS<br>Dokumen NJOP<br>Status Hukum<br>Dokumen KIB<br>xlaan<br>Kode Transaksi<br>Kode<br>Seret kepala kolom ke area ini untuk melakukan grup<br>Nama File<br>Pilh File<br><b>No SP2D</b><br>File<br><b>No SPPA</b><br><b>Tanggal Buku</b><br>ransaksi<br>No<br>* Tipe file harus PDF, ukuran file maksimal 2Mb<br><b>id</b><br><b>id</b><br>$\frac{1}{2}$<br>$T =$<br>$\equiv$ | $\bullet$      | Sistem Informasi Manajemen Aset Negara   Koordinator Satker   v3.2.10.1 | $\begin{array}{cccccccccccccc} \Box & \neg & \neg & \Box & \Box & \neg & \times \end{array}$ |
|----------------------------------------------------------------------------------------------------|----------------|-------------------------------------------------------------------------|----------------------------------------------------------------------------------------------|
|                                                                                                    |                |                                                                         | Satker: [005011900307424000KD] PENGADILAN TINGGI AGAMA MAKASSAR                              |
|                                                                                                    |                |                                                                         | $\hat{\phantom{a}}$                                                                          |
|                                                                                                    |                |                                                                         |                                                                                              |
|                                                                                                    |                |                                                                         |                                                                                              |
|                                                                                                    |                |                                                                         | Dokumen Lainnya<br>$\varphi$                                                                 |
| $\frac{\partial}{\partial \Omega}$<br>E<br><b>④ Tambah</b> Dedit % Hapus  So Muat Ulang <sub>2</sub> Ambil Data Lagi   Lihat Dokumen B Eksporke Excel<br>$\cdots$                                                                                                    | $\frac{d}{dH}$ |                                                                         |                                                                                              |

**Lengkapi isian mulai dari no SPPA** hingga *upload* dokumen **图** Group : KOORD Kemudian klik Simpan

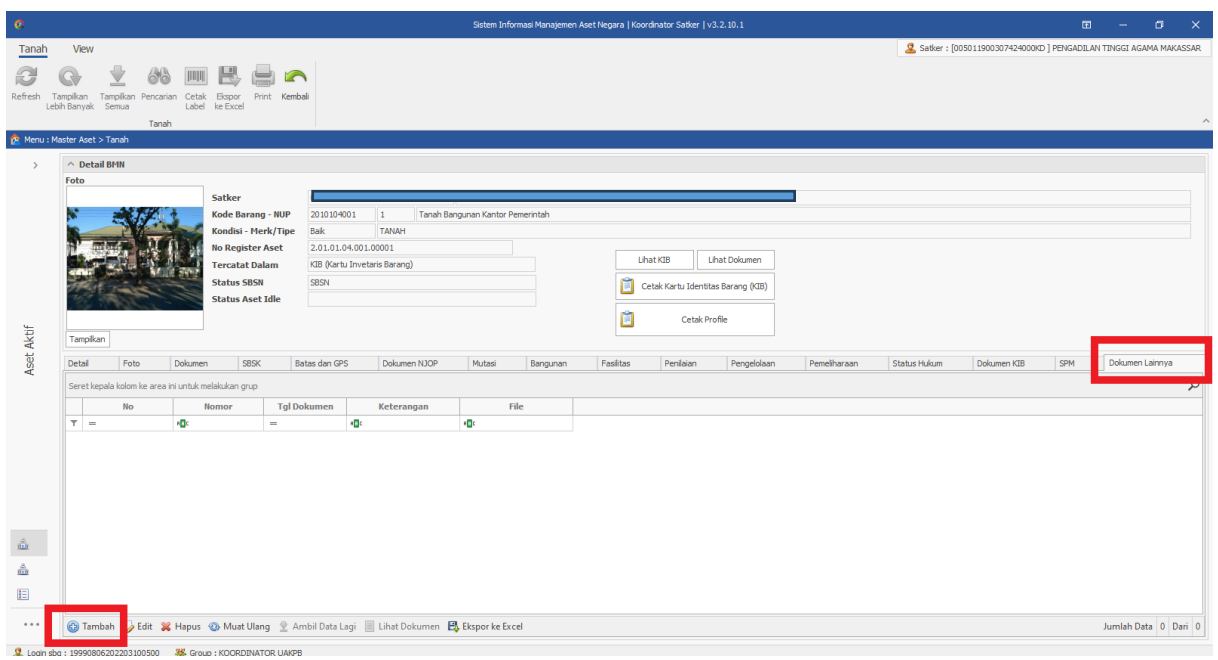

Tampilan pada menu Dokumen lainnya Klik tambah pada bagian pojok kiri bawah untuk menambahkan Dokumen lainnya

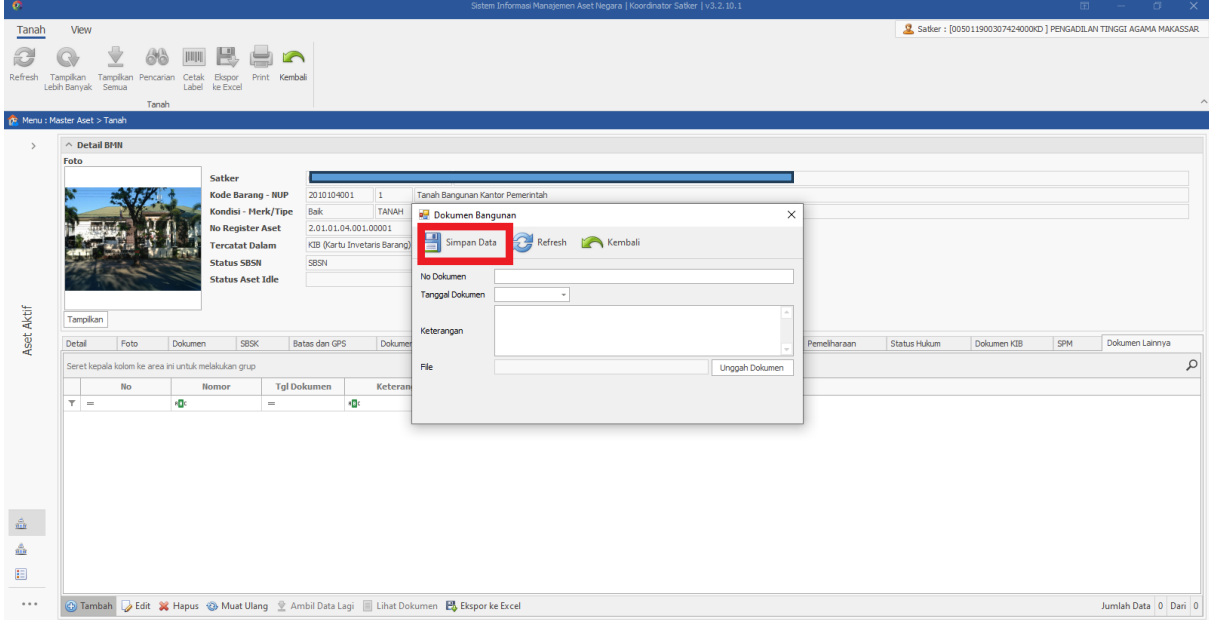

Lengkapi isian mulai dari no dokumen hingga *upload* dokumen Kemudian klik Simpan Data

2) Alat Angkutan Bermotor

Lengkapi data aset dengan cara yang sama untuk Alat Angkutan Bermotor

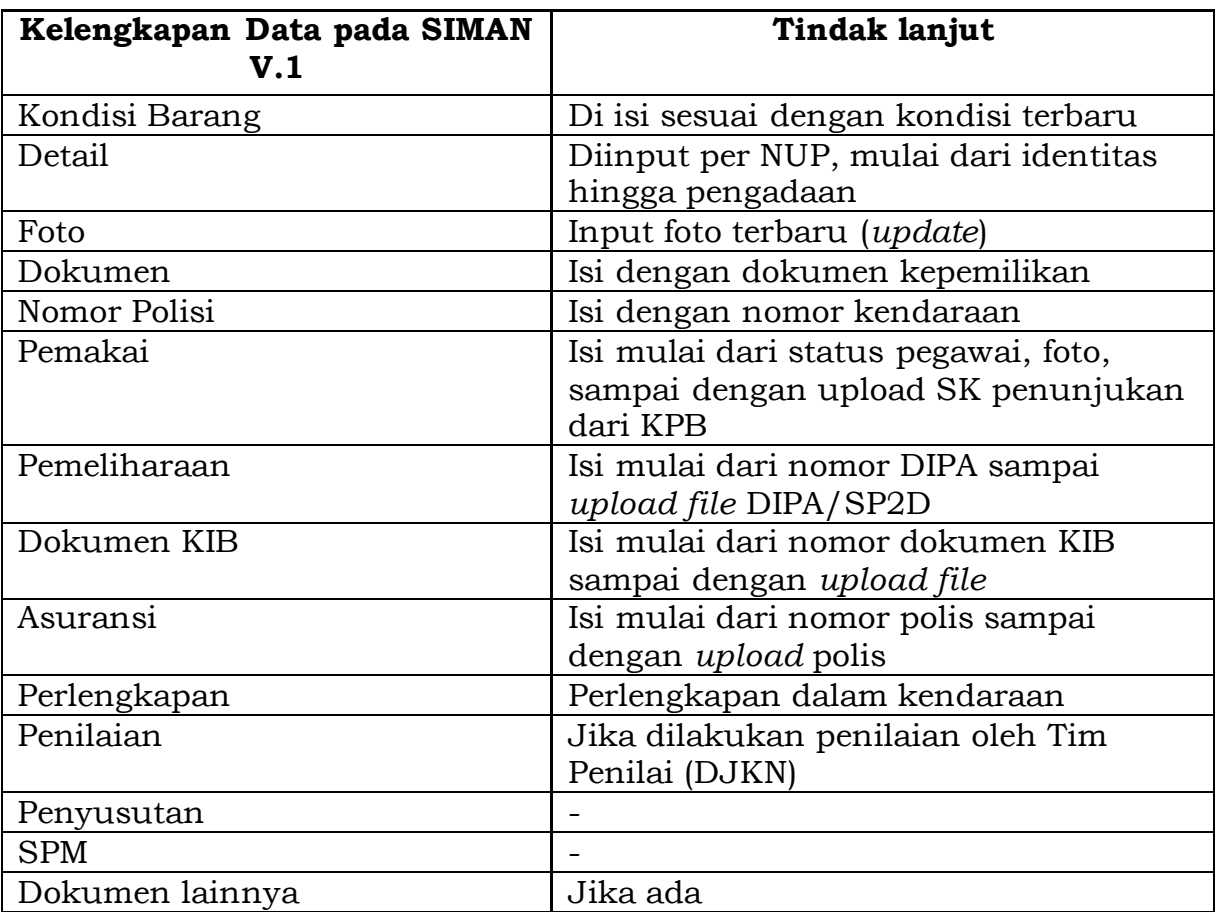

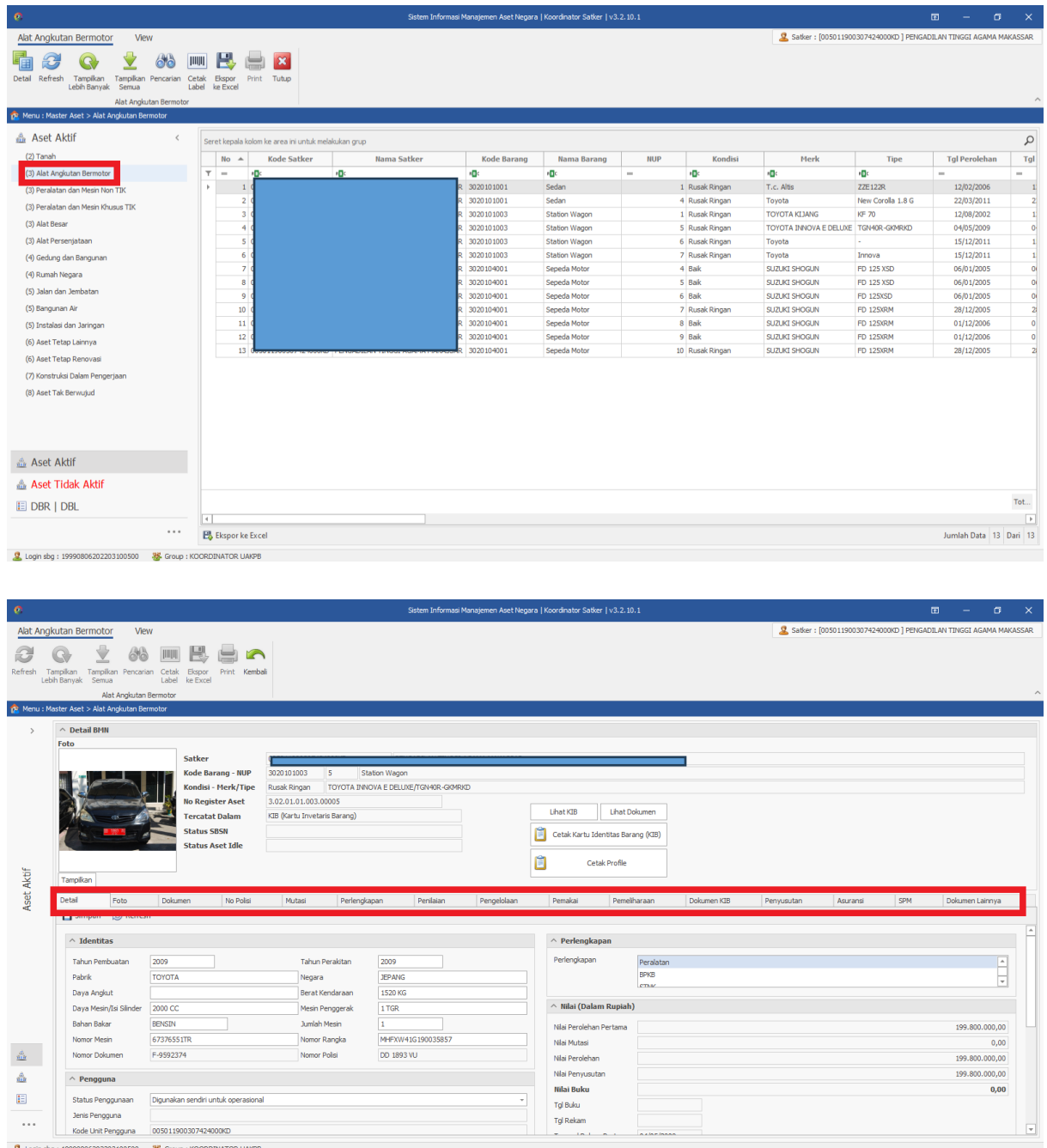

## 3) Gedung dan Bangunan

Lakukan hal yang sama untuk melengkapi data aset Gedung dan Bangunan

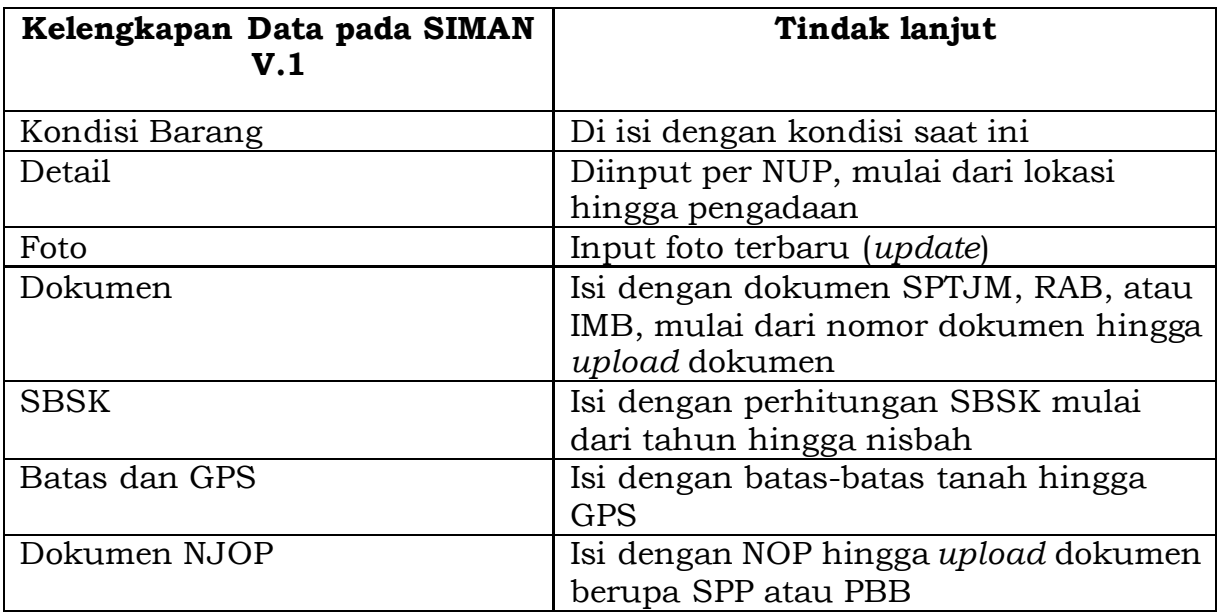

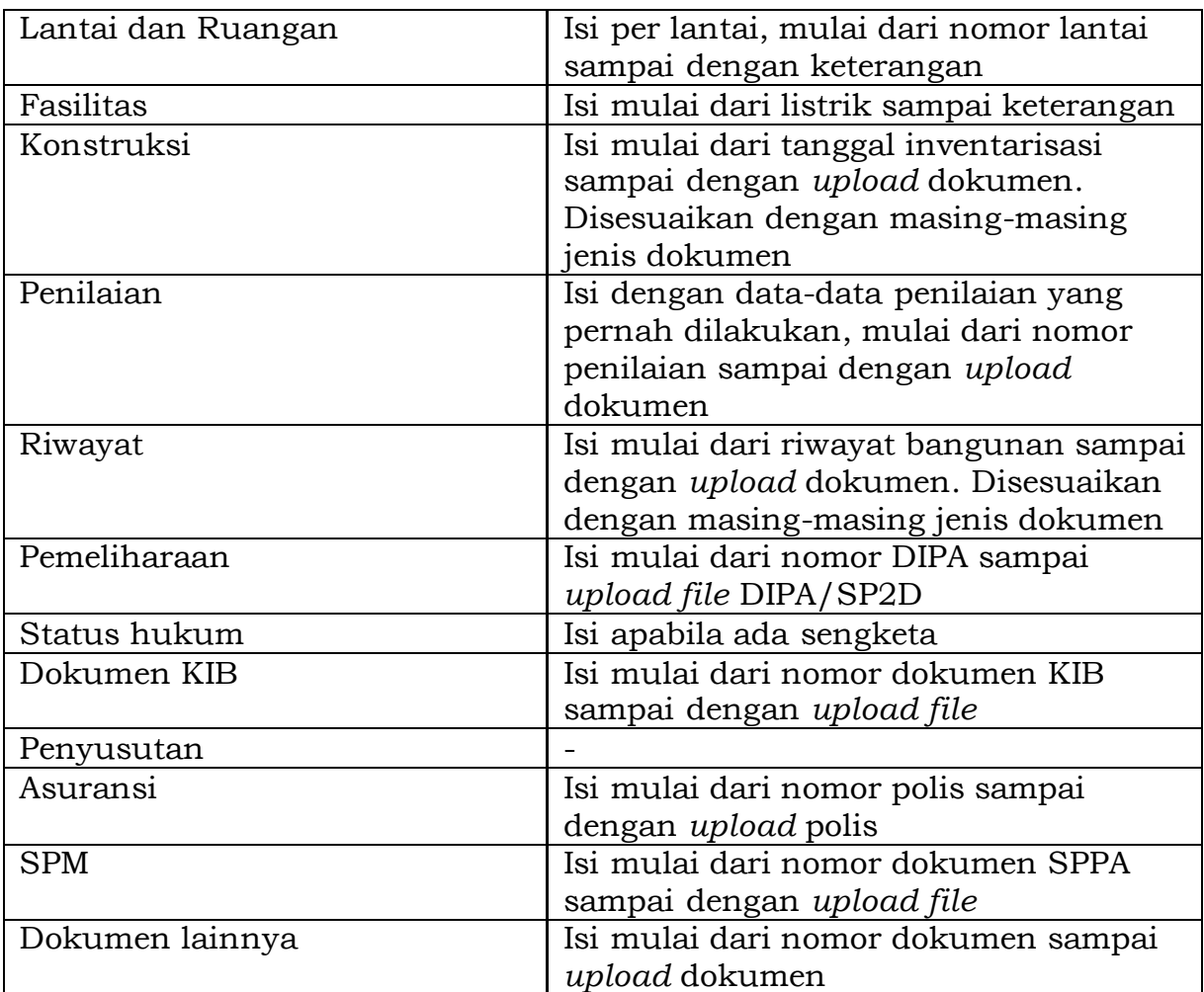

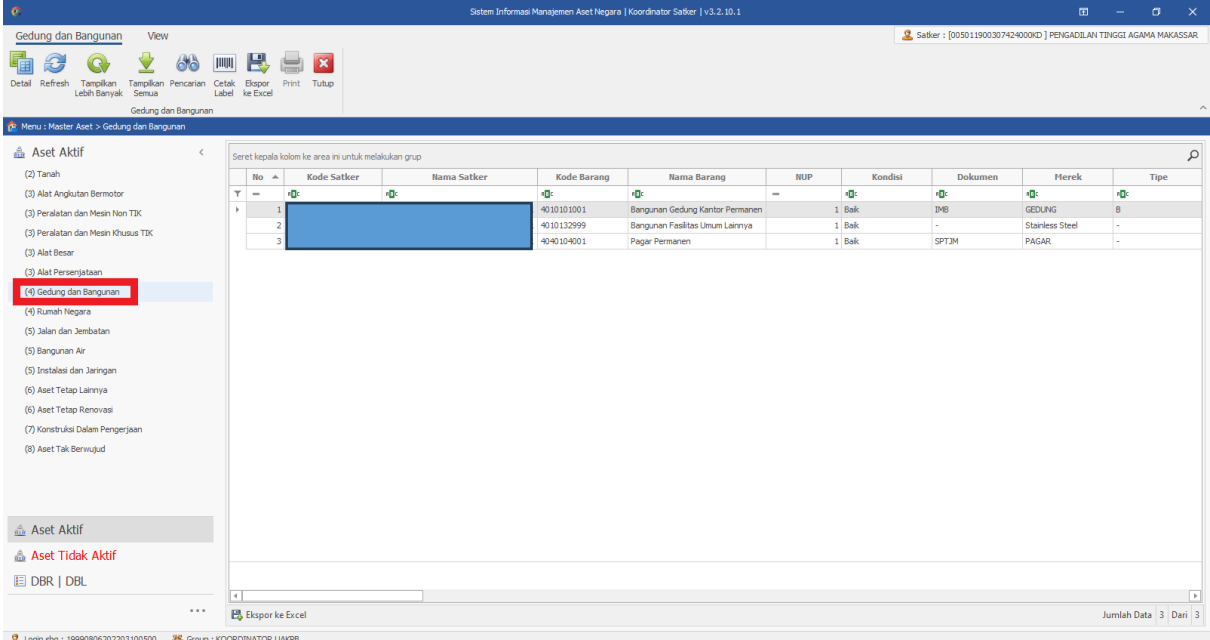

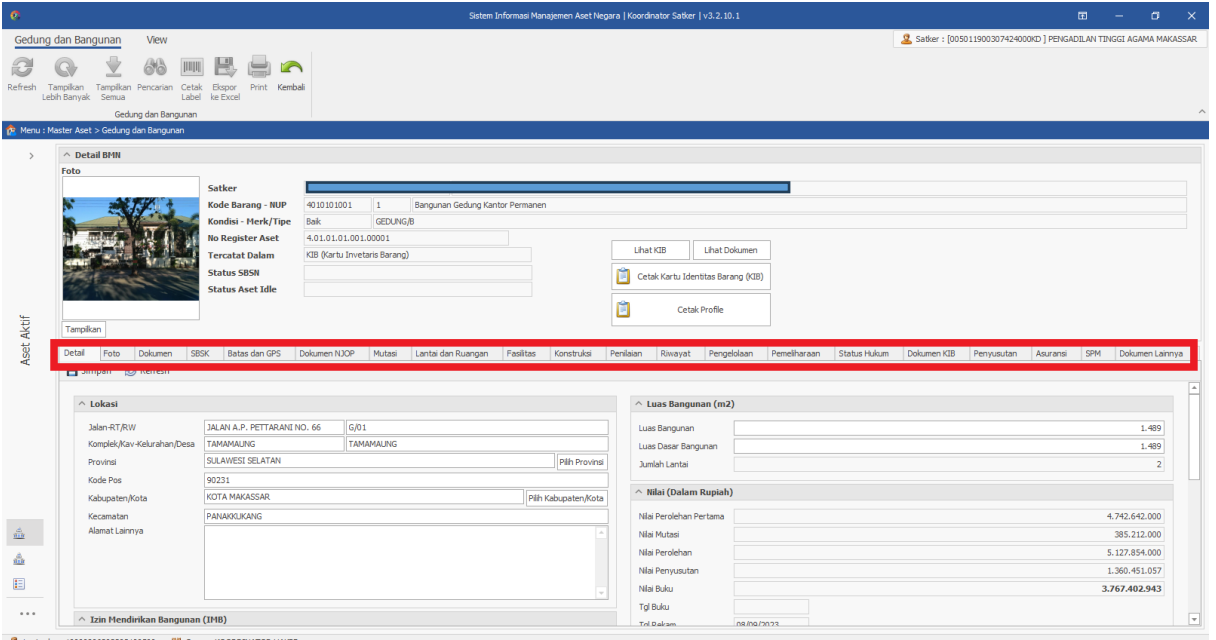

## 4) Rumah Negara

Lakukan hal yang sama untuk melengkapi data aset Rumah Negara

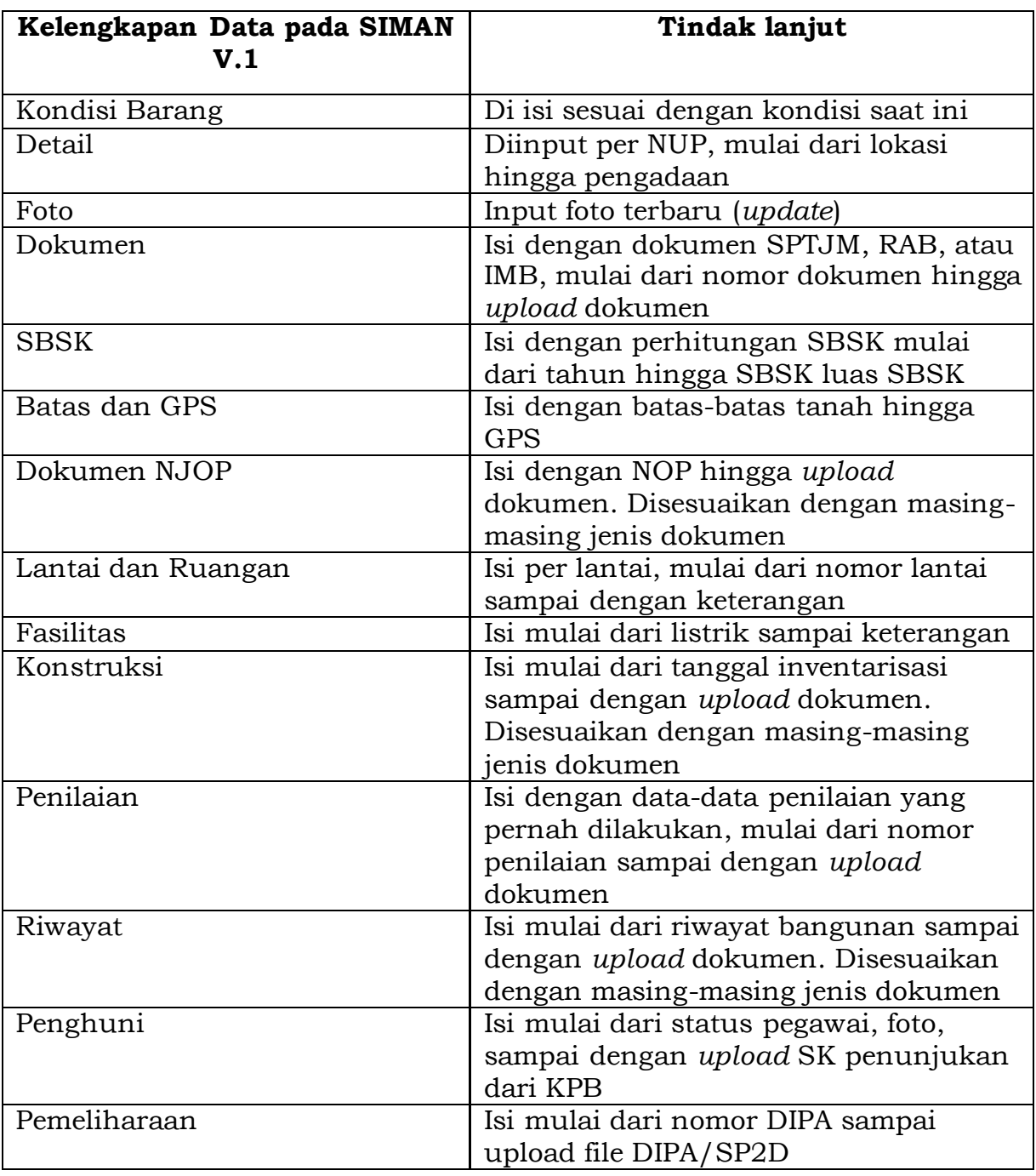

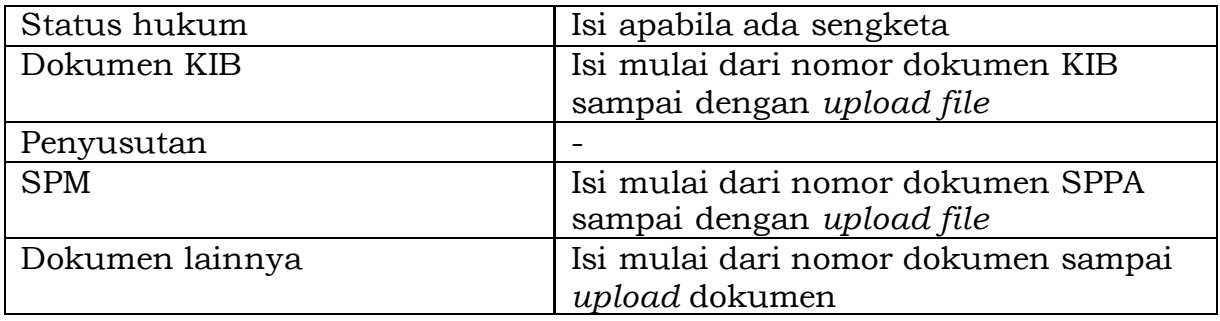

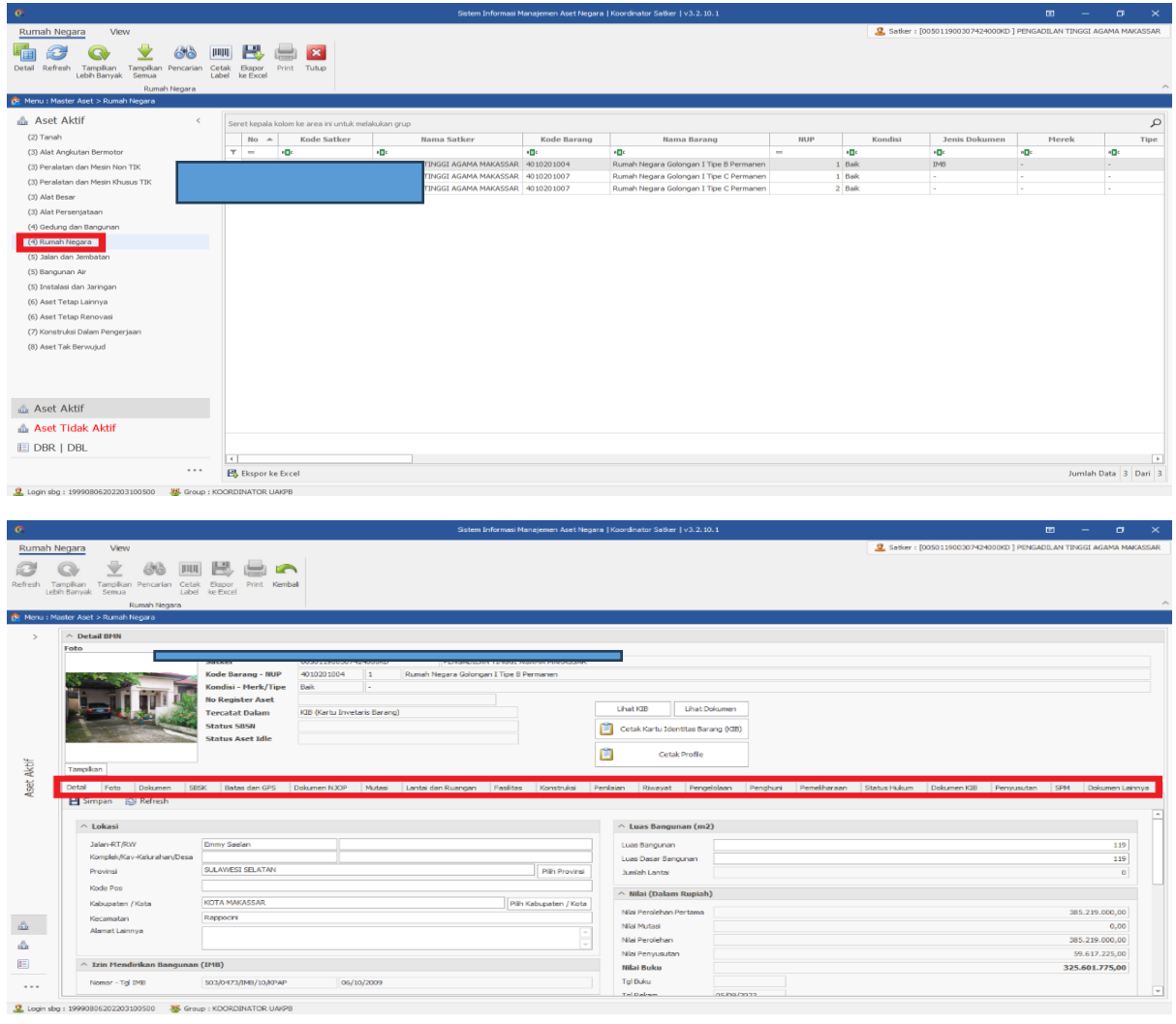

- 4. **Selain data BMN pada poin 2**, satuan kerja diharapkan dapat melengkapi kelengkapan data pada detail BMN.
- 5. Memperhatikan kembali status PSP setiap BMN yang dimiliki. Tata cara PSP BMN adalah sebagai berikut:
	- a. BMN yang belum PSP segera ajukan PSP.
		- 1) BMN yang memiliki nilai per item dibawah Rp.100 juta yang tidak memiliki bukti kepemilikan, satuan kerja mengajukan PSP melalui Aplikasi SIMAN plugin Pengelolaan yang langsung diterima oleh Sekretaris Mahkamah Agung selaku Pengguna Barang.
		- 2) BMN yang memiliki bukti kepemilikan dengan nilai diatas 100 juta, satuan kerja mengajukan ke KPNKL setempat selaku Pengelola Barang.

b. BMN yang sudah PSP namun tidak tercantum SK PSP dikarenakan adanya koreksi pencatatan, satuan kerja dapat melakukan pencatatan kembali PSP atas BMN tersebut pada *plug-in* Wasdal dengan cara sebagai berikut:

Masuk kedalam *plug-in* Wasdal dan Pilih menu Penetapan Status Penggunaan BMN..

|                                                                    | Sistem Informasi Manajemen Aset Negara   Koordinator Satker   v3.2.30                                                  |        |             |                   |   |                 |                                                                   |                                        |               |                       |                               |                     |               |
|--------------------------------------------------------------------|----------------------------------------------------------------------------------------------------|--------|-------------|-------------------|---|-----------------|-------------------------------------------------------------------|----------------------------------------|---------------|-----------------------|-------------------------------|---------------------|---------------|
| Data PMK 207                                                       | Perekaman SK                                                                                                    |        | <b>View</b> | <b>Rekap PNBP</b> |   |                 |                                                                   |                                        |               |                       |                               |                     |               |
| SK Baru                                                            | Ubah<br>Hapus                                                                                                    | Detail | Kembali     | Refresh           |   | Lebih<br>Banyak | ■<br>$\overline{\mathbf{x}}$<br>Kembali ke<br>Export<br>Dashboard | Keluar                                 |               |                       |                               |                     |               |
|                                                                    | Menu: Perekaman SK>Perekaman Penetapan Status Penggunaan BMN                                                           |        |             |                   |   |                 |                                                                   |                                        |               |                       |                               |                     |               |
|                                                                    |                                                                                                    |        |             |                   |   |                 |                                                                   |                                        |               |                       |                               |                     |               |
|                                                                    | <b>PEREKAMAN SK / PERSETUJUAN</b><br>$\land$<br>Drag a column header here to group by that column                      |        |             |                   |   |                 |                                                                   |                                        |               |                       | Nama Ko                       |                     |               |
| Θ                                                                  | Penetapan Status Penggunaan BMN                                                                                        |        |             |                   |   | <b>NO</b>       | <b>TIKET USULAN</b>                                               | <b>NO SK</b>                           | <b>TGL SK</b> | <b>TGL REKAM</b>      | <b>JENIS ASET</b>             | <b>TIPE PEMOHON</b> | <b>KODE P</b> |
| $\rightarrow$                                                      | Dioperasikan Pihak Lain                                                                                                |        |             |                   | Ÿ | $\equiv$        | R B C                                                             | RBC                                    | $=$           | $\qquad \qquad =$     | RB C                          | RBC                 | RBC           |
| Θ                                                                  | Alih Status Penggunaan BMN                                                                                             |        |             |                   |   |                 | $1 -$                                                             | 22/KM.06/WKN.15/KNL.02/2013 20-03-2013 |               | 18-08-2015            | Tanah dan Bangunan            | <b>SATKER</b>       | 0050119003    |
| Θ                                                                  | Penggunaan BMN Sementara                                                                                               |        |             |                   |   |                 | $2 -$                                                             | 22/KM.6/WKN.15/KNL.02/2013             |               | 25-03-2013 02-06-2017 | Non-Tanah dan Bangunan        | <b>SATKER</b>       | 0050119003    |
| Θ<br>Sewa BMN                                                      |                                                                                                    |        |             |                   |   |                 | $3 -$                                                             | 33/KM.6/WKN.15/KNL.02/2013             |               | 24-05-2013 19-08-2015 | Tanah dan Bangunan            | <b>SATKER</b>       | 0050119003    |
| Θ                                                                  | Pinjam Pakai BMN                                                                                                    |        |             |                   |   |                 | $4 -$                                                             | 38/KM.6/WKN.15/2014                    |               | 06-08-2014 23-03-2018 | Tanah dan Bangunan            | <b>SATKER</b>       | 0050119003    |
|                                                                    | Kerjasama Pemanfaatan                                                                                                  |        |             |                   |   |                 | $5 -$                                                             | 65/KM.6/WKN.15/KNL.02/2015             |               | 12-06-2015 05-06-2017 | Non-Tanah dan Bangunan SATKER |                     | 0050119003    |
|                                                                    |                                                                                                    |        |             |                   |   |                 | $6 -$                                                             | KMK 20/KM.6/KN.5/2016                  | 03-03-2016    | 29-05-2019            | Tanah dan Bangunan            | <b>SATKER</b>       | 0050119003    |
| Θ<br><b>KSPI</b>                                                   |                                                                                                    |        |             |                   |   |                 | $7 -$                                                             | 107/BUA/SK/5/2016                      |               | 25-05-2016 17-02-2017 | Non-Tanah dan Bangunan SATKER |                     | 0050119003    |
| э<br><b>BGS/BSG</b>                                                |                                                                                                    |        |             |                   |   |                 | $8 -$                                                             | 184/BUA/SK/8/2016                      |               | 24-08-2016 14-02-2017 | Non-Tanah dan Bangunan SATKER |                     | 0050119003    |
| Θ<br>Penjualan                                                     |                                                                                                    |        |             |                   |   |                 | $9 -$                                                             | 85/SEK/SK/I/2021                       |               | 29-01-2021 23-09-2020 | Non-Tanah dan Bangunan        | <b>SATKER</b>       | 0050119003    |
|                                                                    | <b>Tukar Menukar</b>                                                                                                   |        |             |                   |   | 10              |                                                                   | 86/SEK/SK/I/2021                       |               | 29-01-2021 29-09-2020 | Non-Tanah dan Bangunan        | <b>SATKER</b>       | 0050119003    |
| Θ<br>Hibah                                                         |                                                                                                    |        |             |                   |   | 11              |                                                                   | 87/SEK/SK/I/2021                       |               | 29-01-2021 29-09-2020 | Non-Tanah dan Bangunan        | <b>SATKER</b>       | 0050119003    |
| ∍                                                                  | Penvertaan Modal Pemerintah                                                                                            |        |             |                   |   | $12 -$          |                                                                   | 149/SEK/SK/II/2021                     |               | 18-02-2021 23-09-2020 | Non-Tanah dan Bangunan        | <b>SATKER</b>       | 0050119003    |
| Θ                                                                  | Pemusnahan BMN                                                                                                    |        |             |                   |   | 13              | ۰.                                                                | 151/SEK/SK/II/2021                     |               | 18-02-2021 23-09-2020 | Non-Tanah dan Bangunan        | <b>SATKER</b>       | 0050119003    |
|                                                                    |                                                                                                    |        |             |                   |   | 14              | ×.                                                                | 206/SEK/SK/III/2021                    |               | 05-03-2021 25-09-2020 | Non-Tanah dan Bangunan SATKER |                     | 0050119003    |
| Θ                                                                  | Penghapusan BMN karena Putusan Pengadilan                                                                              |        |             |                   |   | $15 -$          |                                                                   | 207/SEK/SK/III/2021                    |               | 05-03-2021 28-09-2020 | Non-Tanah dan Bangunan        | <b>SATKER</b>       | 0050119003    |
| ∍                                                                  | Penghapusan BMN karena Sebab Lain                                                                                      |        |             |                   |   | 16              | ٠.                                                                | 208/SEK/SK/III/2021                    |               | 05-03-2021 29-09-2020 | Non-Tanah dan Bangunan        | <b>SATKER</b>       | 005011900     |
| ∍<br>Bongkaran                                                     |                                                                                                    |        |             |                   |   | $17 -$          |                                                                   | 209/SEK/SK/III/2021                    |               | 05-03-2021 24-09-2020 | Non-Tanah dan Bangunan        | <b>SATKER</b>       | 0050119003    |
|                                                                    |                                                                                                    |        |             |                   |   | 18              | ı.                                                                | 68/KM.6/WKN.15/KNL.02/2021             |               | 30-03-2021 09-02-2022 | Tanah dan Bangunan            | <b>SATKER</b>       | 0050119003    |
|                                                                    | <b>PEREKAMAN TINDAK LANJUT</b>                                                                                         |        |             |                   |   | 19              | ٠.                                                                | 300/SEK/SK/IV/2021                     |               | 12-04-2021 24-09-2020 | Non-Tanah dan Bangunan SATKER |                     | 0050119003    |
|                                                                    |                                                                                                    |        |             |                   |   | 20              | ×,                                                                | 301/SEK/SK/IV/2021                     |               | 12-04-2021 24-09-2020 | Non-Tanah dan Bangunan        | <b>SATKER</b>       | 0050119003    |
|                                                                    | PEMBUATAN BILLING PNBP                                                                                                 |        |             |                   |   | n.              |                                                                   | 202/SEK/SK/IW/2021                     |               | 12-04-2021 24-09-2020 | Non-Tanah dan Bangunan        | <b>SATKER</b>       | 0050119003    |
|                                                                    |                                                                                                    |        |             |                   |   |                 | 22 PFZIX8V                                                        | 333/SEK/SK/V/2023                      |               | 25-05-2023 28-03-2023 | Non-Tanah dan Bangunan SATKER |                     | 005011900     |
|                                                                    | <b>REALISASI BILLING PNBP</b>                                                                                          |        |             | $\checkmark$      |   |                 |                                                                   |                                        |               |                       |                               |                     |               |
|                                                                    | H4 +4 + Record 22 of 22 + ++ ++ + ∈<br><b>PEREKAMAN PENERTIBAN</b><br>$\checkmark$<br>Menampilkan 22 data dari 22 data |        |             |                   |   |                 |                                                                   |                                        |               |                       |                               |                     |               |
| Login sbg: 19990806202203100500<br><b>Group: KOORDINATOR UAKPB</b> |                                                                                                    |        |             |                   |   |                 |                                                                   |                                        |               |                       |                               |                     |               |

Pilih SK PSP yang terdapat BMN tidak tercatat status PSP nya.

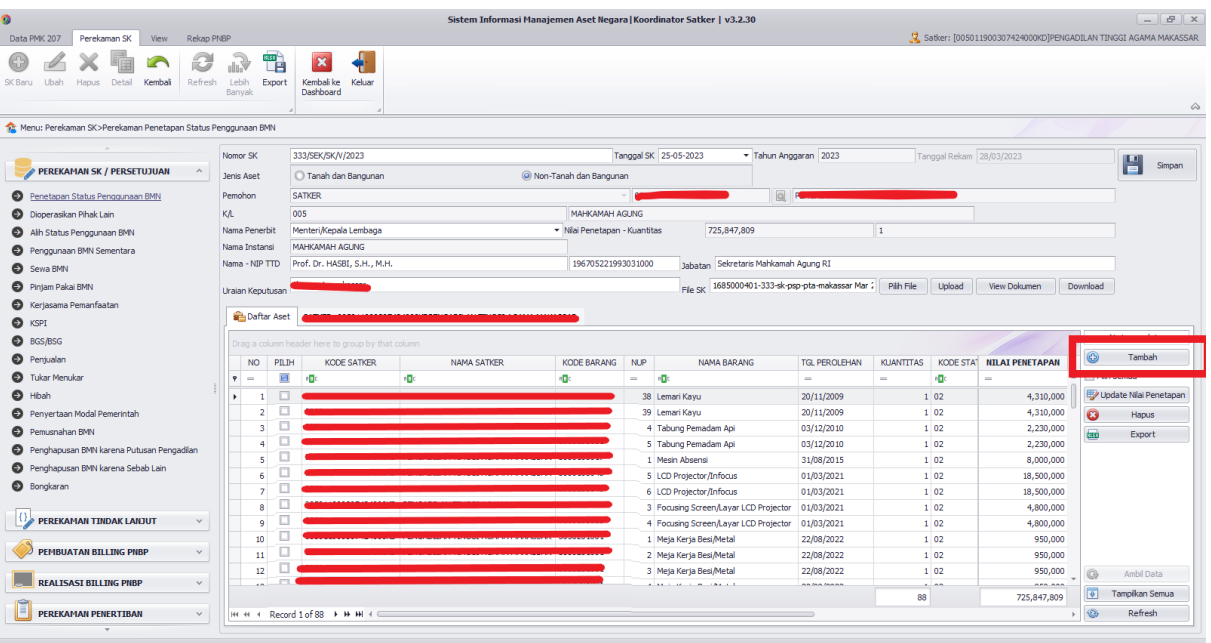

Pilih tambah dan pilih BMN yang seharusnya masuk ke dalam SK PSP tersebut.

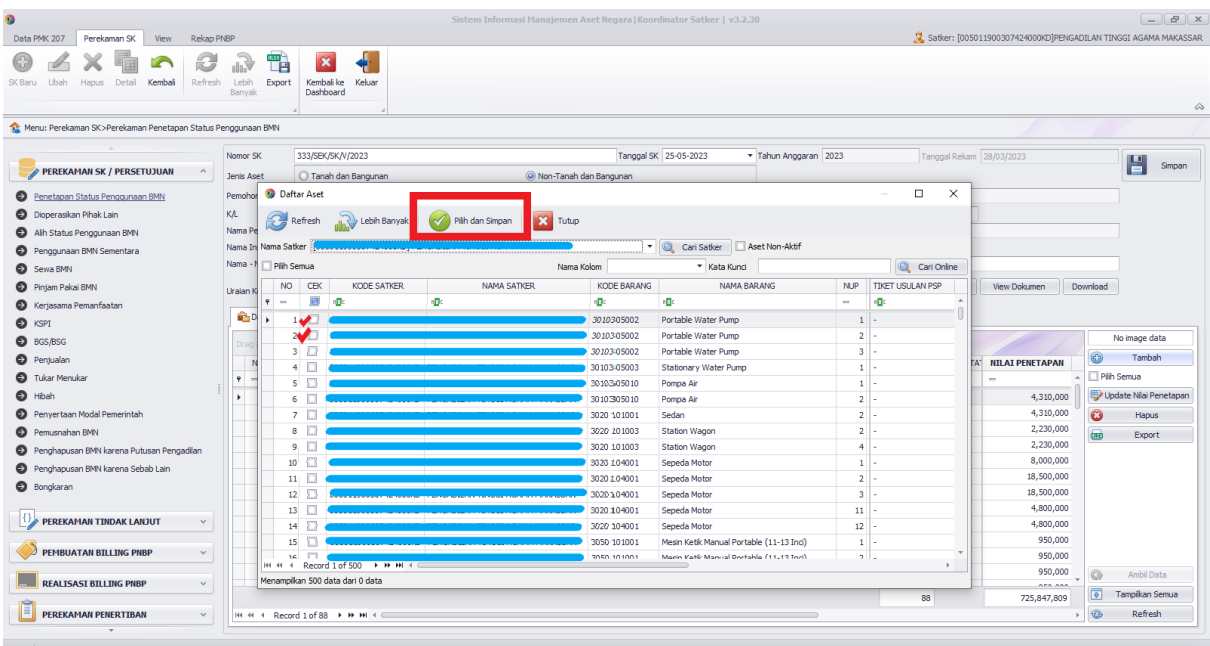

Pilih dan Simpan.

c. SK PSP yang telah diterbitkan oleh Pengelola Barang tetapi belum di input dalam Aplikasi SIMAN, satuan kerja dapat menginput SK PSP tersebut pada plug-in Wasdal dengan cara sebagai berikut:

Masuk kedalam Plug-in Wasdal dan Pilih menu Penetapan Status Penggunaan

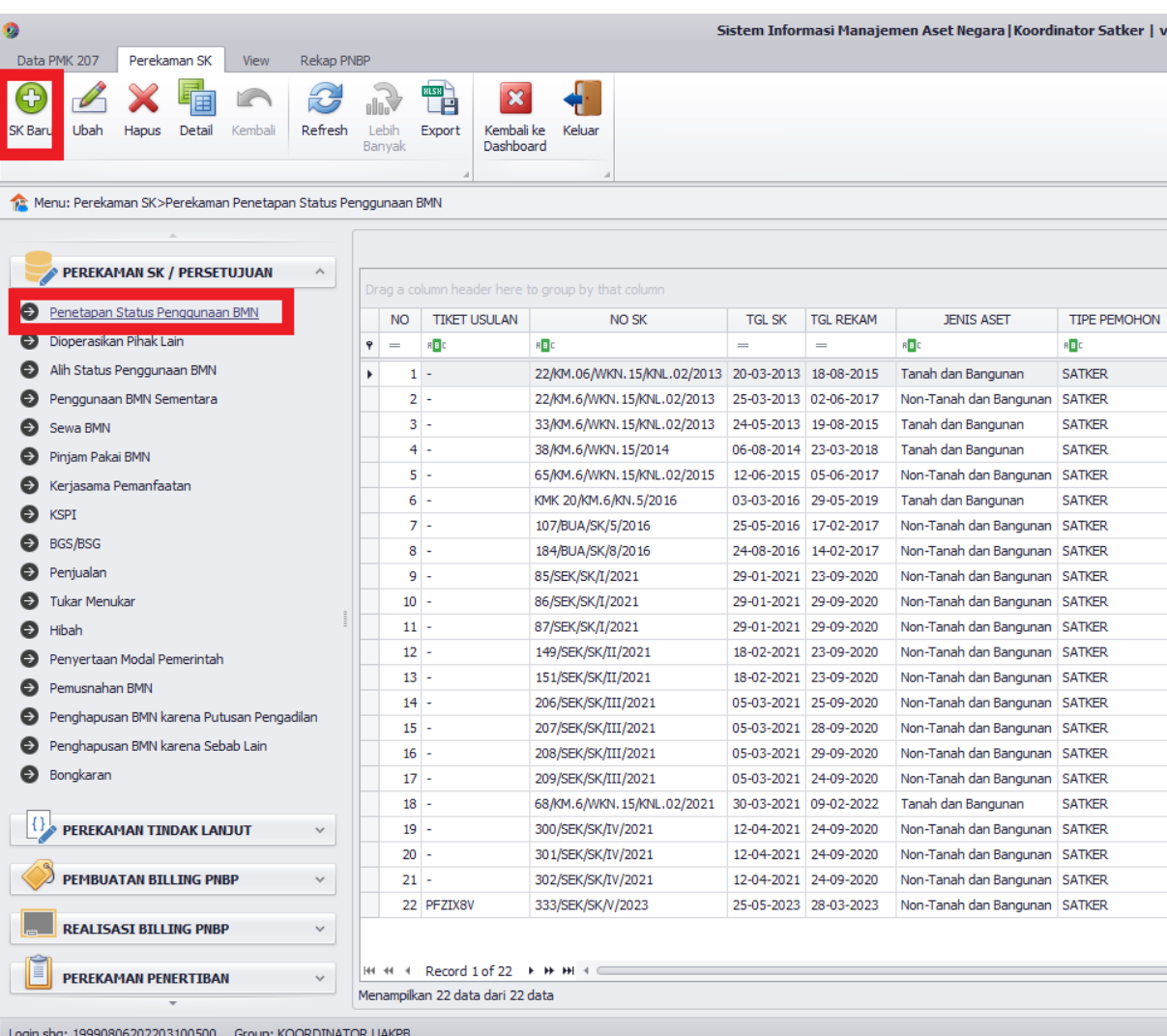

Klik tombol SK Baru

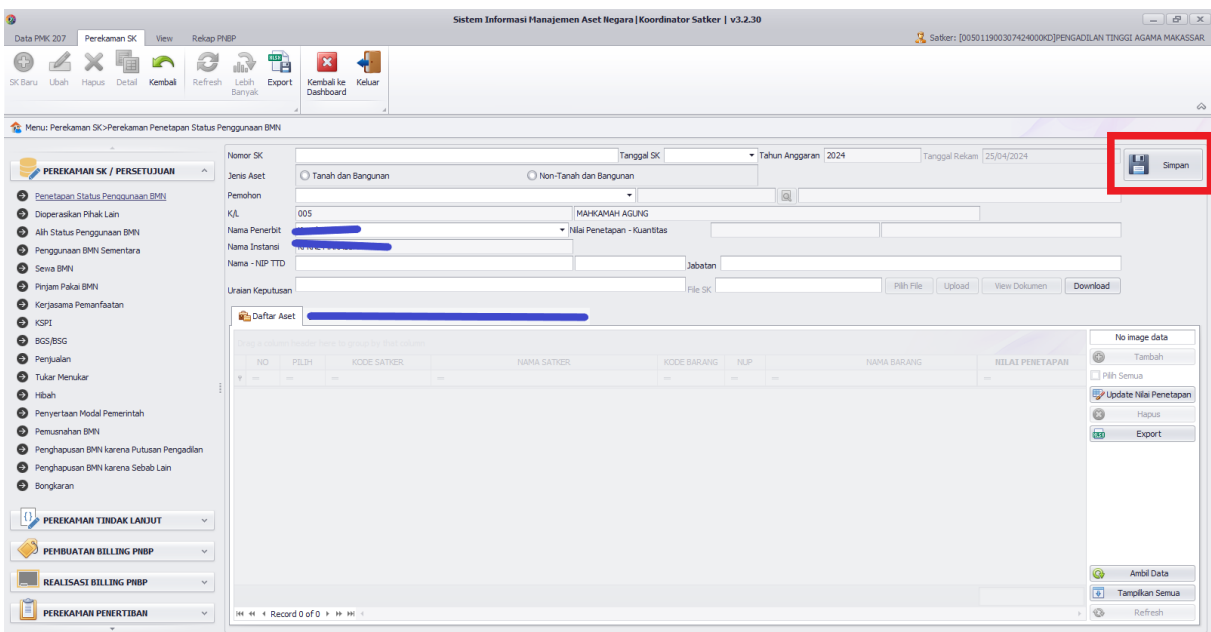

Lengkapi isian mulai dari Nomor SK hingga bagian uraian Keputusan kemudian klik Simpan

Setelah tersimpan makan SK yang baru di input akan muncul di dalam menu Penetapan Status Penggunaan BMN.

Lakukan Langkah yang sama dengan point B diatas untuk menambahkan aset yang masuk ke dalam SK PSP tersebut

Masuk kedalam *plug-in* Wasdal dan Pilih menu Penetapan Status Pengguna

|                                                                    |   |                   |                                               |                                                   |                       |                                     | Sistem Informasi Manajemen Aset Negara   Koordinator Satker   v3.2.30 |                     |                    |  |
|--------------------------------------------------------------------|---|-------------------|-----------------------------------------------|---------------------------------------------------|-----------------------|-------------------------------------|-----------------------------------------------------------------------|---------------------|--------------------|--|
| Data PMK 207<br>Perekaman SK<br><b>Rekap PNBP</b><br><b>View</b>   |   |                   |                                               |                                                   |                       |                                     |                                                                       |                     |                    |  |
|                                                                    |   |                   | <b>RLSH</b><br>$\boldsymbol{\mathsf{x}}$<br>Ŧ |                                                   |                       |                                     |                                                                       |                     |                    |  |
| Refresh<br>Ubah<br>Detail<br>SK Baru<br><b>Hapus</b><br>Kembali    |   | Lebih<br>Banyak   | Kembali ke<br>Export<br>Dashboard             | Keluar                                            |                       |                                     |                                                                       |                     |                    |  |
| Menu: Perekaman SK>Perekaman Penetapan Status Penggunaan BMN       |   |                   |                                               |                                                   |                       |                                     |                                                                       |                     |                    |  |
|                                                                    |   |                   |                                               |                                                   |                       |                                     |                                                                       |                     |                    |  |
|                                                                    |   |                   |                                               |                                                   |                       |                                     |                                                                       |                     | Nama Ko            |  |
| <b>PEREKAMAN SK / PERSETUJUAN</b><br>$\wedge$                      |   |                   |                                               | Drag a column header here to group by that column |                       |                                     |                                                                       |                     |                    |  |
| $\boldsymbol{\Theta}$<br>Penetapan Status Penggunaan BMN           |   | <b>NO</b>         | <b>TIKET USULAN</b>                           | <b>NO SK</b>                                      | <b>TGL SK</b>         | <b>TGL REKAM</b>                    | <b>JENIS ASET</b>                                                     | <b>TIPE PEMOHON</b> | <b>KODE P</b>      |  |
| <b>Dioperasikan Pihak Lain</b><br>Ð                                | Ÿ | $\qquad \qquad =$ | a <mark>e</mark> c                            | a <mark>e</mark> c                                | $\qquad \qquad =$     | $\hspace*{0.2cm} = \hspace*{0.2cm}$ | Rec                                                                   | a <mark>la</mark> c | R <mark>e</mark> c |  |
| Alih Status Penggunaan BMN<br>Θ                                    |   |                   | $1 -$                                         | 22/KM.06/WKN.15/KNL.02/2013 20-03-2013            |                       | 18-08-2015                          | Tanah dan Bangunan                                                    | <b>SATKER</b>       | 0050119003         |  |
| Penggunaan BMN Sementara<br>⊖                                      |   |                   | $2 -$                                         | 22/KM.6/WKN.15/KNL.02/2013                        | 25-03-2013            | 02-06-2017                          | Non-Tanah dan Bangunan                                                | <b>SATKER</b>       | 0050119003         |  |
| ⊝<br>Sewa BMN                                                      |   |                   | $3 -$                                         | 33/KM.6/WKN.15/KNL.02/2013                        |                       | 24-05-2013 19-08-2015               | Tanah dan Bangunan                                                    | <b>SATKER</b>       | 0050119003         |  |
|                                                                    |   |                   | $4 -$                                         | 38/KM.6/WKN.15/2014                               |                       | 06-08-2014 23-03-2018               | Tanah dan Bangunan                                                    | <b>SATKER</b>       | 0050119003         |  |
| Piniam Pakai BMN<br>$\Theta$                                       |   |                   | $5 -$                                         | 65/KM.6/WKN.15/KNL.02/2015                        |                       | 12-06-2015 05-06-2017               | Non-Tanah dan Bangunan                                                | <b>SATKER</b>       | 0050119003         |  |
| Kerjasama Pemanfaatan<br>⊖                                         |   |                   | $6 -$                                         | KMK 20/KM.6/KN.5/2016                             |                       | 03-03-2016 29-05-2019               | Tanah dan Bangunan                                                    | <b>SATKER</b>       | 0050119003         |  |
| €<br><b>KSPI</b>                                                   |   |                   | $7 -$                                         | 107/BUA/SK/5/2016                                 |                       | 25-05-2016 17-02-2017               | Non-Tanah dan Bangunan                                                | <b>SATKER</b>       | 0050119003         |  |
| BGS/BSG<br>⊝                                                       |   |                   | $8 -$                                         | 184/BUA/SK/8/2016                                 | 24-08-2016 14-02-2017 |                                     | Non-Tanah dan Bangunan   SATKER                                       |                     | 0050119003         |  |
| Penjualan                                                          |   |                   | 9 -                                           | 85/SEK/SK/I/2021                                  |                       | 29-01-2021 23-09-2020               | Non-Tanah dan Bangunan SATKER                                         |                     | 0050119003         |  |
| <b>Tukar Menukar</b>                                               |   | $10 -$            |                                               | 86/SEK/SK/I/2021                                  |                       | 29-01-2021 29-09-2020               | Non-Tanah dan Bangunan SATKER                                         |                     | 0050119003         |  |
| Hibah                                                              |   | $11 -$            |                                               | 87/SEK/SK/I/2021                                  | 29-01-2021 29-09-2020 |                                     | Non-Tanah dan Bangunan SATKER                                         |                     | 0050119003         |  |
| Penvertaan Modal Pemerintah                                        |   | $12 -$            |                                               | 149/SEK/SK/II/2021                                |                       | 18-02-2021 23-09-2020               | Non-Tanah dan Bangunan SATKER                                         |                     | 0050119003         |  |
| Pemusnahan BMN                                                     |   | $13 -$            |                                               | 151/SEK/SK/II/2021                                |                       | 18-02-2021 23-09-2020               | Non-Tanah dan Bangunan SATKER                                         |                     | 0050119003         |  |
|                                                                    |   | $14 -$            |                                               | 206/SEK/SK/III/2021                               | 05-03-2021 25-09-2020 |                                     | Non-Tanah dan Bangunan SATKER                                         |                     | 0050119003         |  |
| Penghapusan BMN karena Putusan Pengadilan<br>⊖                     |   | $15 -$            |                                               | 207/SEK/SK/III/2021                               | 05-03-2021 28-09-2020 |                                     | Non-Tanah dan Bangunan SATKER                                         |                     | 0050119003         |  |
| Penghapusan BMN karena Sebab Lain                                  |   | $16 -$            |                                               | 208/SEK/SK/III/2021                               | 05-03-2021 29-09-2020 |                                     | Non-Tanah dan Bangunan SATKER                                         |                     | 0050119003         |  |
| Θ<br>Bongkaran                                                     |   | $17 -$            |                                               | 209/SEK/SK/III/2021                               | 05-03-2021 24-09-2020 |                                     | Non-Tanah dan Bangunan SATKER                                         |                     | 0050119003         |  |
|                                                                    |   | $18 -$            |                                               | 68/KM.6/WKN.15/KNL.02/2021                        |                       | 30-03-2021 09-02-2022               | Tanah dan Bangunan                                                    | <b>SATKER</b>       | 0050119003         |  |
| PEREKAMAN TINDAK LANJUT                                            |   | $19 -$            |                                               | 300/SEK/SK/IV/2021                                |                       | 12-04-2021 24-09-2020               | Non-Tanah dan Bangunan SATKER                                         |                     | 0050119003         |  |
|                                                                    |   | $20 -$            |                                               | 301/SEK/SK/IV/2021                                |                       | 12-04-2021 24-09-2020               | Non-Tanah dan Bangunan SATKER                                         |                     | 0050119003         |  |
| <b>PEMBUATAN BILLING PNBP</b><br>$\checkmark$                      |   | $-1$              |                                               | 302 /SEK /SK /TV /2021                            |                       | 12-04-2021 24-09-2020               | Non-Tanah dan Bangunan SATKER                                         |                     | 0050119003         |  |
|                                                                    | ٠ |                   | 22 PFZIX8V                                    | 333/SEK/SK/V/2023                                 |                       | 25-05-2023 28-03-2023               | Non-Tanah dan Bangunan SATKER                                         |                     | 0050119003         |  |
| <b>REALISASI BILLING PNBP</b><br>$\checkmark$                      |   |                   |                                               |                                                   |                       |                                     |                                                                       |                     |                    |  |
| 亖<br><b>PEREKAMAN PENERTIBAN</b><br>$\checkmark$                   |   |                   | H4 +4 + Record 22 of 22 → → → +4 ∈            |                                                   |                       |                                     |                                                                       |                     |                    |  |
|                                                                    |   |                   | Menampilkan 22 data dari 22 data              |                                                   |                       |                                     |                                                                       |                     |                    |  |
| Login sbg: 19990806202203100500<br><b>Group: KOORDINATOR UAKPB</b> |   |                   |                                               |                                                   |                       |                                     |                                                                       |                     |                    |  |

Pilih SK PSP yang terdapat BMN tidak tercatat status PSP nya

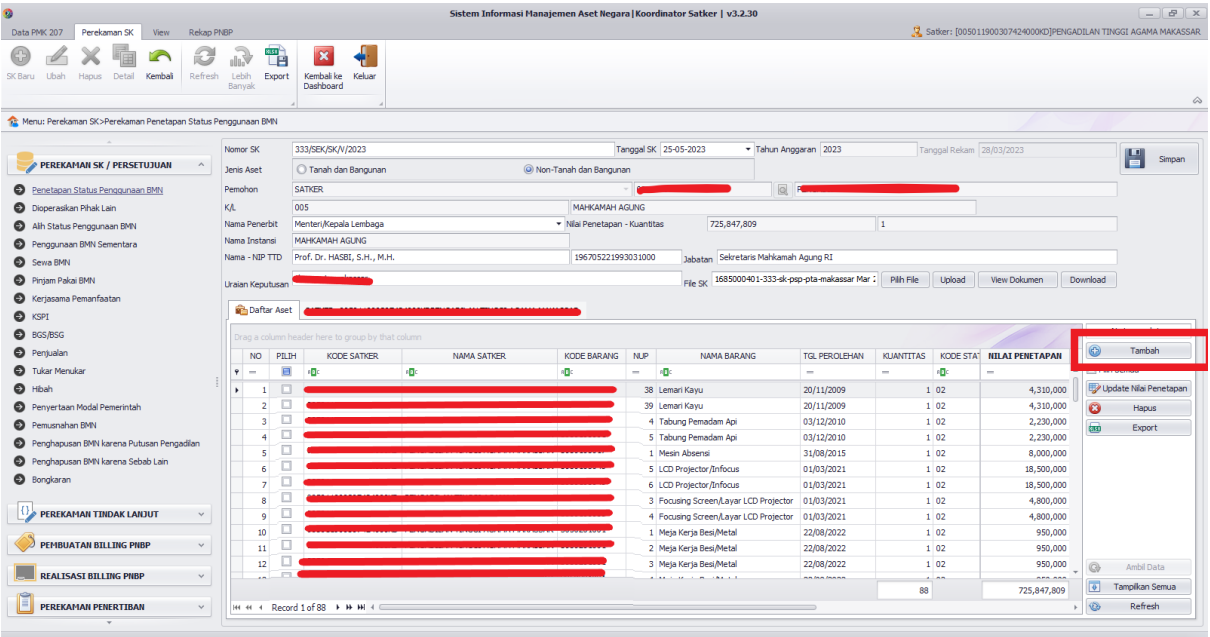

Pilih tambah dan pilih BMN yang seharusnya masuk ke dalam SK PSP tersebut.

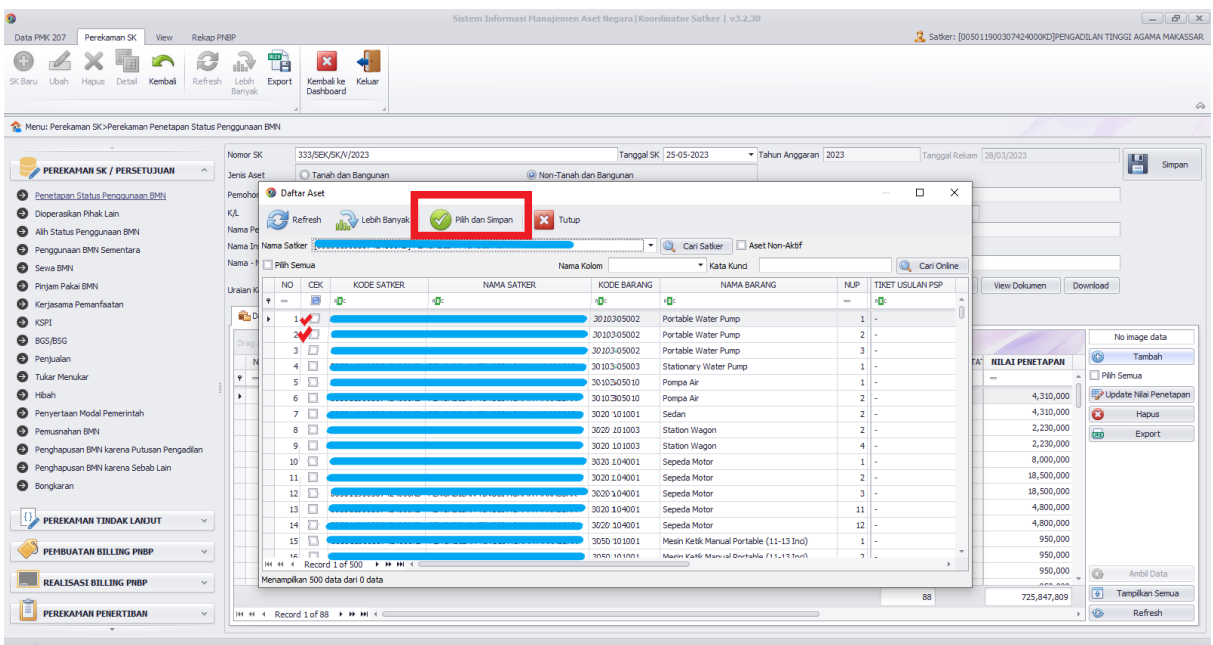

Pilih dan Simpan.

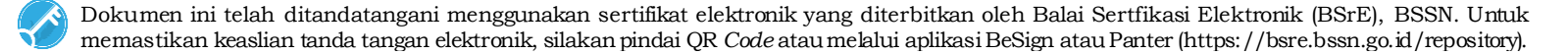